www.novell.com

# Novell Pilote DirXML<sup>®</sup> pour GroupWise<sup>®</sup>

2.1.1

GUIDE D'IMPLÉMENTATION

21 mai 2004

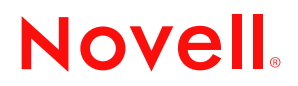

#### **Mentions légales**

Novell exclut toute garantie relative au contenu ou à l'utilisation de cette documentation. En particulier, Novell ne garantit pas que cette documentation est exhaustive ni exempte d'erreurs. Novell se réserve en outre le droit de réviser cette publication à tout moment et sans préavis.

Par ailleurs, Novell exclut toute garantie relative à tout logiciel, notamment toute garantie, expresse ou implicite, que le logiciel présenterait des qualités spécifiques ou qu'il conviendrait à un usage particulier. Novell se réserve en outre le droit de modifier à tout moment tout ou partie des logiciels Novell, sans notification préalable de ces modifications à quiconque.

L'exportation ou la réexportation de ce produit est interdite dès lors qu'elle enfreint les lois et réglementations applicables, y compris, de façon non limitative, les réglementations des États-Unis en matière d'exportation ou la législation en vigueur dans votre pays de résidence.

Copyright © 2000-2004 Novell, Inc. Tous droits réservés. Cette publication ne peut être reproduite, photocopiée, stockée sur un système de recherche documentaire ou transmise, même en partie, sans le consentement écrit explicite préalable de l'éditeur.

Brevets américains Nos. 5,349,642; 5,608,903; 5,671,414; 5,677,851; 5,758,344; 5,784,560; 5,818,936; 5,828,882; 5,832,275; 5,832,483; 5,832,487; 5,870,561; 5,870,739; 5,873,079; 5,878,415; 5,884,304; 5,919,257; 5,933,503; 5,933,826; 5,946,467; 5,956,718; 6,016,499; 6,065,017; 6,105,062; 6,105,132; 6,108,649; 6,167,393; 6,286,010; 6,308,181; 6,345,266; 6,424,976; 6,516,325; 6,519,610; 6,539,381; 6,578,035; 6,615,350; 6,629,132. Brevets en cours d'homologation.

Novell, Inc. 1800 South Novell Place Provo, UT 84606 U.S.A.

www.novell.com

Guide d'implémentation du pilote DirXML pour GroupWise 21 mai 2004

**Documentation en ligne :** pour accéder à la documentation en ligne de ce produit (et d'autres produits Novell) et obtenir les mises à jour, consultez le site www.novell.com/documentation.

#### **Marques commerciales de Novell**

ConsoleOne est une marque déposée de Novell, Inc. aux États-Unis et dans d'autres pays. eDirectory est une marque de Novell, Inc. aux États-Unis et dans d'autres pays. GroupWise est une marque déposée de Novell, Inc. aux États-Unis et dans d'autres pays. DirXML est une marque déposée de Novell, Inc. aux États-Unis et dans d'autres pays. NetWare est une marque déposée de Novell, Inc. aux États-Unis et dans d'autres pays. Novell est une marque déposée de Novell, Inc. aux États-Unis et dans d'autres pays. Novell Client est une marque de Novell, Inc. Nsure est une marque de Novell, Inc.

#### **Autres marques commerciales**

Toutes les marques commerciales de fabricants tiers appartiennent à leur propriétaire respectif.

# **Sommaire**

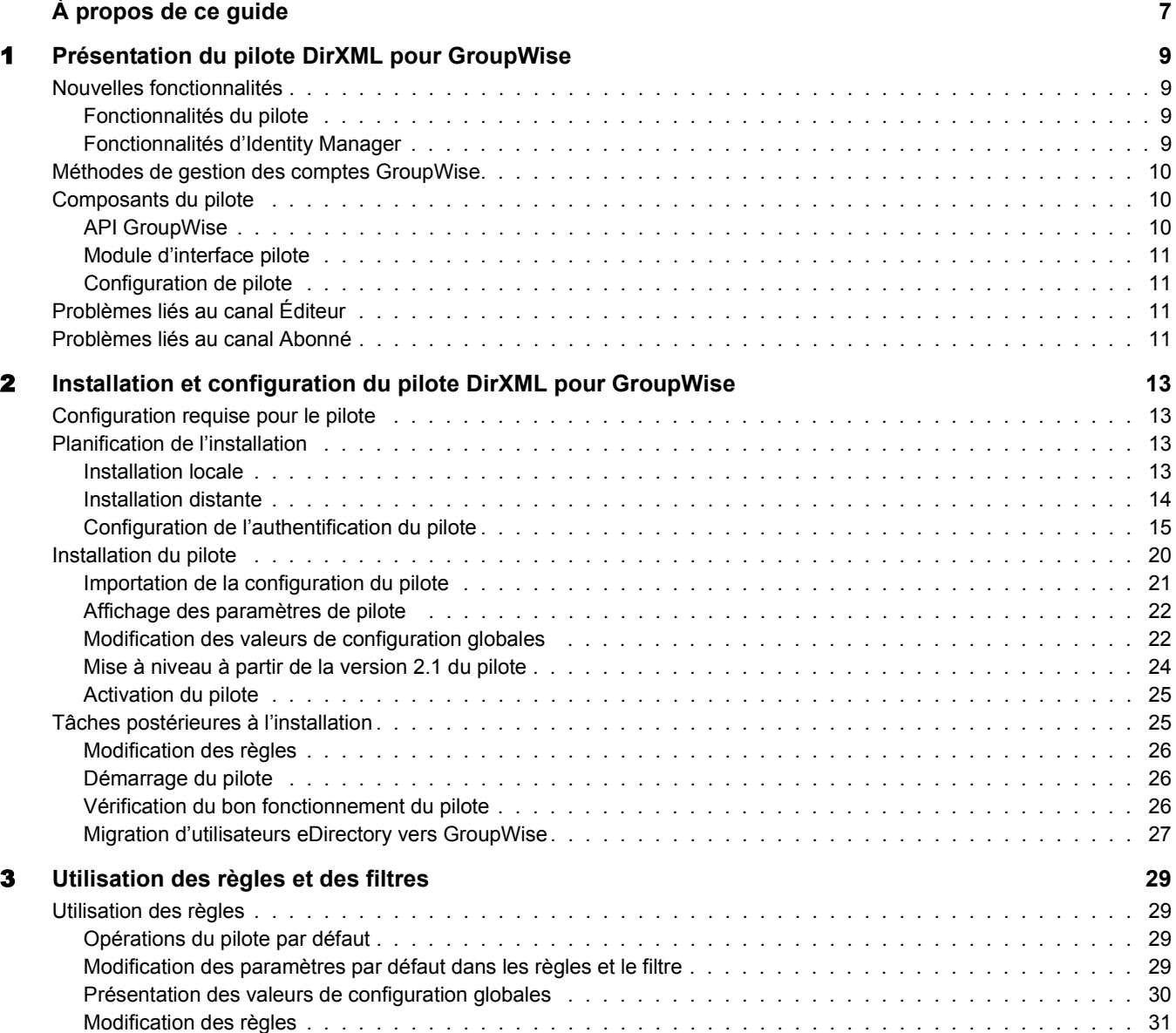

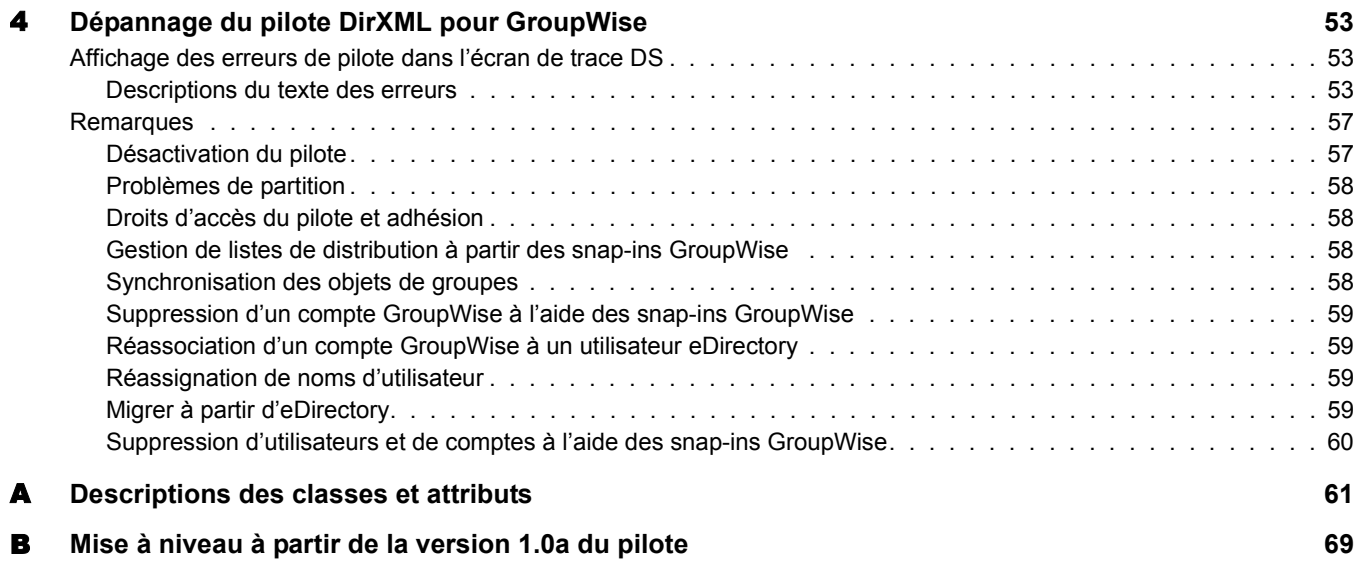

# <span id="page-6-0"></span>**À propos de ce guide**

Ce guide est destiné aux administrateurs Novell<sup>®</sup> eDirectory<sup>™</sup>, DirXML<sup>®</sup> et GroupWise<sup>®</sup> qui utilisent le pilote DirXML pour GroupWise.

Ce pilote permet d'intégrer des données d'utilisateurs eDirectory avec des données de comptes GroupWise dans le domaine GroupWise. Par exemple, le pilote peut créer automatiquement des comptes de messagerie lorsqu'un employé est embauché. À l'inverse, lorsqu'un utilisateur n'est plus actif, il peut désactiver le compte de messagerie de ce dernier. Cette solution configurable donne aux organisations la possibilité d'accroître leur productivité et de rationaliser leurs processus d'entreprise en intégrant GroupWise et eDirectory.

Ce guide contient les sections suivantes :

- [Chapitre 1, « Présentation du pilote DirXML pour GroupWise », page 9](#page-8-4)
- [Chapitre 2, « Installation et configuration du pilote DirXML pour GroupWise », page 13](#page-12-4)
- [Chapitre 3, « Utilisation des règles et des filtres », page 29](#page-28-4)
- [Chapitre 4, « Dépannage du pilote DirXML pour GroupWise », page 53](#page-52-3)
- [Annexe A, « Descriptions des classes et attributs », page 61](#page-60-1)

#### **Documentation supplémentaire**

Pour toute documentation sur l'utilisation de DirXML et des autres pilotes DirXML, voir le [site](http://www.novell.com/documentation/lg/dirxml20)  [Web Identity Manager](http://www.novell.com/documentation/french/dirxml20) Documentation (http://www.novell.com/documentation/french/dirxml20).

#### **Mises à jour de la documentation**

Pour la version la plus récente de ce document, voir le [site Web de la documentation des pilotes](http://www.novell.com/documentation/french/dirxmldrivers/index.html)  (http://www.novell.com/documentation/french/dirxmldrivers/index.html)

#### **Conventions utilisées dans la documentation**

Le terme *pilote* fait référence à tous les composants du pilote DirXML pour GroupWise, et non à un composant spécifique.

Dans cette documentation, le symbole « supérieur à »  $(>)$  est utilisé pour séparer deux opérations dans une étape de procédure ainsi que deux éléments dans un chemin de références croisées.

Le symbole de marque  $(\mathbb{R}, \mathbb{M}, \text{etc.})$  indique une marque de Novell. L'astérisque (\*) indique une marque commerciale de fabricant tiers.

#### **Commentaires de l'utilisateur**

Vos commentaires et suggestions sur le présent guide et sur les autres documents qui accompagnent Novell Nsure™ Identity Manager nous intéressent. Pour nous contacter, envoyeznous un message électronique à l'adresse suivante : proddoc@novell.com.

8 Guide d'implémentation du pilote DirXML pour GroupWise

# <span id="page-8-4"></span><span id="page-8-0"></span>1 **Présentation du pilote DirXML pour GroupWise**

Le pilote  $DirXML^{\circledR}$  pour GroupWise<sup> $\circledR$ </sup> est conçu pour, d'une part, synchroniser les données utilisateur entre Novell® eDirectoryTM et GroupWise et, d'autre part, gérer les comptes et les informations de comptes GroupWise. Lorsqu'un utilisateur est modifié, créé, renommé, déplacé ou supprimé dans eDirectory, le pilote synchronise les données modifiées en les répercutant dans le compte GroupWise.

L'annuaire eDirectory étant considéré comme la source de données experte, toutes les données créées, modifiées, renommées et supprimées dans eDirectory sont synchronisées avec GroupWise.

Le pilote s'exécute sur les plates-formes Linux<sup>\*</sup>, Windows<sup>\*</sup> NT<sup>\*</sup>/2000/XP et NetWare<sup>®</sup>. Lorsqu'il est utilisé avec le chargeur distant, le pilote peut se connecter à une base de données de domaines sur la plate-forme Solaris.

## <span id="page-8-1"></span>**Nouvelles fonctionnalités**

La section suivante contient des informations sur les nouvelles fonctionnalités du pilote ainsi que sur les nouvelles fonctionnalités fournies dans Novell Nsure™ Identity Manager.

#### <span id="page-8-2"></span>**Fonctionnalités du pilote**

Cette version du pilote fournit la nouvelle fonctionnalité suivante :

- Vous pouvez désormais installer le pilote localement sur Linux.
- Un pilote fonctionnant sur un serveur NetWare peut être connecté à un domaine sur un serveur NetWare distant.
- Une nouvelle règle de correspondance a été ajoutée, ainsi que de nouvelles classes et attributs au schéma.
- Vous pouvez désormais synchroniser les groupes eDirectory et les listes de distribution GroupWise.
- Vous pouvez générer des événements d'<ajout> pour créer des surnoms.
- Vous pouvez modifier les valeurs de configuration globales pour contrôler le comportement du pilote.
- Vous pouvez obtenir le nombre d'enregistrements à partir des opérations d'<interrogation>.

#### <span id="page-8-3"></span>**Fonctionnalités d'Identity Manager**

Pour de plus amples informations sur les nouvelles fonctionnalités d'Identity Manager, voir le *[Nsure Identity Manager 2 Administration Guide \(Guide d'administration Nsure Identity](http://www.novell.com/documentation/french/dirxml20/admin/data/alxnk27.html)  [Manager](http://www.novell.com/documentation/lg/dirxml20/admin/data/alxnk27.html) 2)* (http://www.novell.com/documentation/french/dirxml20/admin/data/alxnk27.html).

## <span id="page-9-0"></span>**Méthodes de gestion des comptes GroupWise**

Avant la mise au point du pilote DirXML pour GroupWise, vous aviez l'habitude de gérer entièrement les comptes GroupWise conjointement avec eDirectory à l'aide des snap-ins GroupWise pour ConsoleOne®. Vous pouvez désormais choisir d'utiliser le pilote pour gérer certains composants de comptes GroupWise. Par exemple, l'utilisation d'Identity Manager vous permet d'effectuer automatiquement le provisioning de nouveaux utilisateurs à partir d'eDirectory ou de votre système de gestion des ressources humaines.

Nous vous recommandons d'effectuer des changements de compte dans eDirectory. Utilisez iManager ou ConsoleOne (sans les snap-ins GroupWise) pour administrer les utilisateurs dans eDirectory en laissant le pilote synchroniser toutes les modifications dans GroupWise.

N'utilisez pas les snap-ins de ConsoleOne GroupWise pour tout ce que la configuration du pilote permet. Lorsque le pilote est installé, si vous gérez les comptes utilisateur GroupWise avec les snap-ins de ConsoleOne GroupWise, la synchronisation des données est redondante parce que les changements de données sont synchronisés à la fois par les snap-ins et le pilote. Une telle synchronisation redondante des données risque de faire apparaître des avertissements ou des erreurs dans les journaux d'Identity Manager. Généralement, ces avertissements ou erreurs peuvent être ignorés.

Important : si vous créez des utilisateurs eDirectory avec ConsoleOne, veillez à utiliser ConsoleOne sans les snaps-in GroupWise installés. Les snaps-in ConsoleOne pour GroupWise suivent les instructions du pilote et suppriment certaines données vitales d'eDirectory. Ceci a été corrigé dans les snap-ins fournis avec GroupWise 6.5.

Utilisez les snap-ins ConsoleOne pour GroupWise pour gérer les composants de comptes GroupWise suivants :

- Administration des listes de distribution ;
- Paramètres du système GroupWise tels que la date d'expiration du surnom ;
- $\bullet$  Informations X.400;
- Ressources ;
- Maintenance de la bibliothèque de boîtes aux lettres ;
- Options et préférences client ;
- Greffe;
- Sauvegarde et restauration.

### <span id="page-9-1"></span>**Composants du pilote**

Le pilote utilise les composants suivants :

- API GroupWise
- Module d'interface pilote
- Configuration de pilote

#### <span id="page-9-2"></span>**API GroupWise**

Cette API est nécessaire pour que le pilote effectue les opérations requises dans GroupWise. Elle est installée en même temps que le module d'interface pilote.

#### <span id="page-10-0"></span>**Module d'interface pilote**

Module d'interface pilote Java\* qui communique entre le moteur DirXML et l'API GroupWise. Il est installé en même temps que l'API GroupWise.

#### <span id="page-10-1"></span>**Configuration de pilote**

Ce fichier XML contient tous les objets eDirectory nécessaires au pilote, y compris les règles appropriées pour l'ajout, la modification et la suppression ou la désactivation de comptes GroupWise. De plus, il contrôle les informations envoyées d'eDirectory vers GroupWise. Le fichier de configuration du pilote doit être installé dans l'ordinateur où votre outil de gestion (iManager) réside.

# <span id="page-10-2"></span>**Problèmes liés au canal Éditeur**

Les objets d'eDirectory contiennent également des attributs GroupWise. Le filtre du pilote spécifie les classes et les attributs que GroupWise achemine vers eDirectory. Nous vous recommandons d'éviter de modifier le filtre du pilote en ce qui concerne les attributs acheminés vers eDirectory.

## <span id="page-10-3"></span>**Problèmes liés au canal Abonné**

Les comptes GroupWise sont administrés par l'intermédiaire d'eDirectory. Les personnalisations de pilote sont généralement effectuées dans le canal Abonné ou au niveau du pilote. Le canal Abonné reçoit des commandes du moteur DirXML, qu'il exécute dans GroupWise. Ce canal permet de synchroniser les événements eDirectory avec ceux de GroupWise. Il surveille les ajouts, les modifications, les nouvelles attributions de nom, les déplacements et les suppressions survenus dans eDirectory et crée des événements dans GroupWise afin de refléter ces modifications.

Vous pouvez compléter la configuration de base fournie avec le pilote. Cependant, veillez à ne pas supprimer d'attributs préconfigurés du filtre Abonné ou de la règle d'assignation.

# <span id="page-12-4"></span><span id="page-12-0"></span>2 **Installation et configuration du pilote DirXML pour GroupWise**

Cette section contient des informations qui vous permettront d'effectuer les opérations suivantes :

- [« Configuration requise pour le pilote », page 13](#page-12-1)
- [« Planification de l'installation », page 13](#page-12-2)
- [« Installation du pilote », page 20](#page-19-0)
- [« Mise à niveau à partir de la version 2.1 du pilote », page 24](#page-23-0)
- [« Tâches postérieures à l'installation », page 25](#page-24-1)

## <span id="page-12-1"></span>**Configuration requise pour le pilote**

Cette section énumère les logiciels requis pour exécuter le pilote DirXML® pour GroupWise®.

- $\Box$  Novell Nsure<sup>TM</sup> Identity Manager 2 DR1
- $\Box$  Novell Client<sup>™</sup> 4.9 ou version ultérieure pour Windows NT/2000
- $\Box$  GroupWise 6.5 ou version ultérieure

Certaines nouvelles fonctionnalités ne sont pas prises en charge dans des versions précédentes de GroupWise.

La dernière version des agents GroupWise

# <span id="page-12-2"></span>**Planification de l'installation**

Avant d'installer et d'utiliser le pilote, vous devez planifier une installation locale ou distante et définir des comptes utilisateur pour l'accès au pilote GroupWise.

#### <span id="page-12-3"></span>**Installation locale**

Une installation locale permet d'installer le pilote sur le même ordinateur Windows NT/2000, Linux ou NetWare® que celui sur lequel Identity Manager et eDirectory sont installés. La base de données de domaine GroupWise peut se trouver sur le même ordinateur ou sur un ordinateur différent.

#### **Configuration du système local**

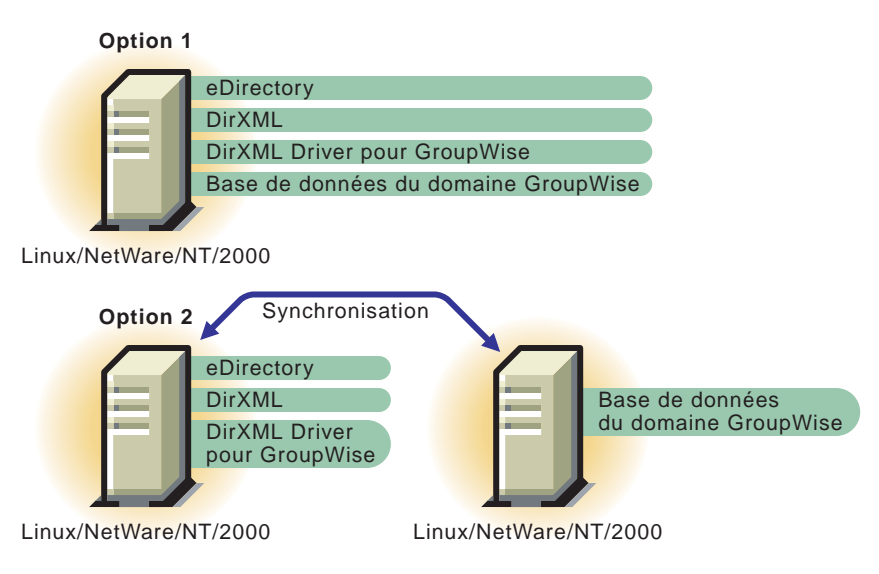

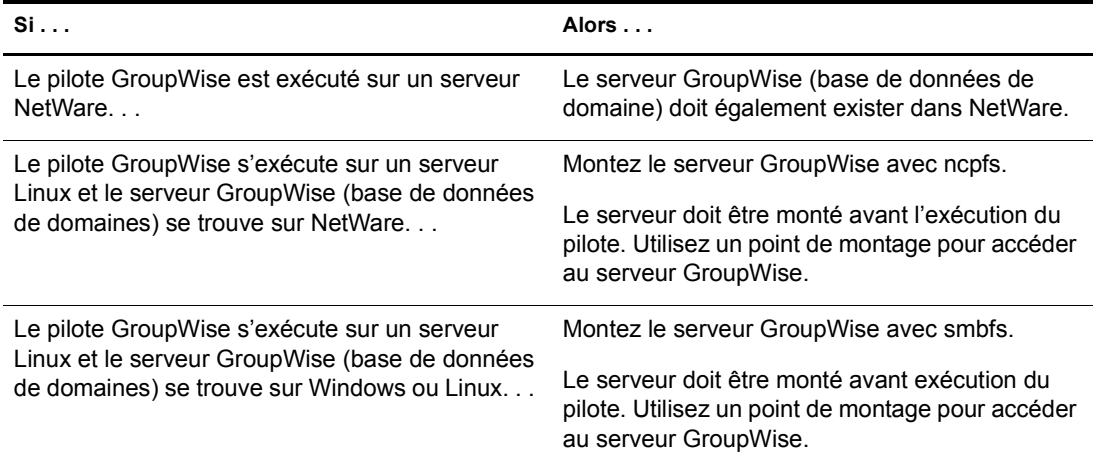

Remarque : NFS n'est pas pris en charge.

#### <span id="page-13-0"></span>**Installation distante**

L'installation distante permet d'installer le pilote sur un ordinateur différent de celui sur lequel Identity Manager et eDirectory sont installés. Vous devez utiliser cette configuration lorsque Identity Manager et eDirectory sont installés sur une plateforme Solaris\*. Le pilote est installé avec le chargeur distant sur un système Linux, NetWare ou Windows NT/2000. La base de données de domaine GroupWise peut se trouver sur n'importe lequel des systèmes ou sur un système distinct.

GroupWise peut être installé sur un système distinct, sur le système doté du moteur DirXML ou sur le même système que le pilote (installation sur deux systèmes) ; il est également possible d'installer tous les composants sur un seul et même système Linux, NetWare ou Windows NT/2000.

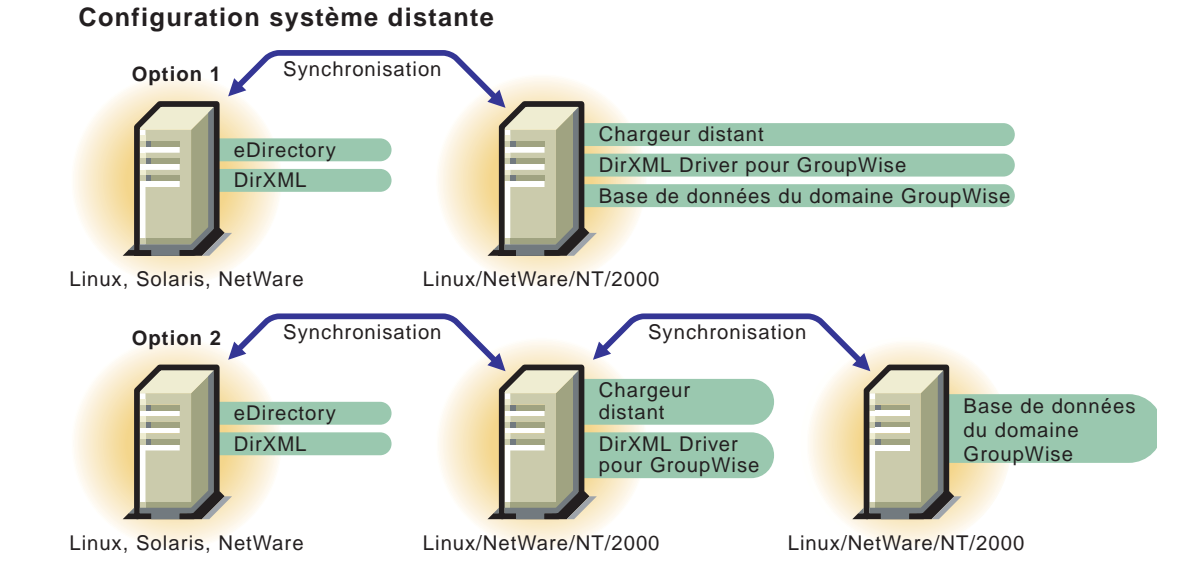

# <span id="page-14-0"></span>**Configuration de l'authentification du pilote**

Pour s'authentifier auprès du domaine GroupWise, le pilote doit d'abord s'authentifier auprès de son système d'exploitation local, puis auprès du système contenant le domaine GroupWise. (Si le pilote et la base de données de domaine sont installés sur le même ordinateur ou exécutés sous Linux, aucune authentification n'est à configurer.)

Pour configurer l'authentification, il vous faut créer un nom d'utilisateur et un mot de passe identiques sur chaque système, et assigner les droits d'administration aux comptes.

Important : pour établir une connexion entre des systèmes, vous devez créer des comptes utilisateur avec les mêmes nom d'utilisateur et mot de passe pour chaque système.

Les rubriques suivantes vous aident à configurer l'authentification :

- [« Création d'un compte utilisateur pour le système contenant le pilote pour Windows](#page-14-1)  [NT/2000/XP », page 15](#page-14-1)
- [« Création d'un compte utilisateur pour le système qui contient le domaine GroupWise »,](#page-17-0)  [page 18](#page-17-0)

#### <span id="page-14-1"></span>**Création d'un compte utilisateur pour le système contenant le pilote pour Windows NT/2000/XP**

Pour configurer l'authentification, il vous faut créer un nom d'utilisateur et un mot de passe identiques sur le système qui contient le pilote et assigner les droits d'administration aux comptes.

Une fois le compte utilisateur créé pour le système du pilote, reportez-vous à [« Création d'un](#page-17-0)  [compte utilisateur pour le système qui contient le domaine GroupWise », page 18](#page-17-0).

#### **Définition d'un compte lorsque le pilote se trouve sur Windows NT**

- 1 Dans le menu Démarrer, sélectionnez Programmes > Outils d'administration (Commun) > Gestionnaire des utilisateurs.
- 2 Sélectionnez Utilisateur > Nouvel utilisateur, puis entrez un nouveau nom d'utilisateur.

Le nom d'utilisateur doit être identique sur les deux systèmes.

Entrez un mot de passe qui respecte la casse.

Le mot de passe doit être identique sur les deux systèmes.

- Sélectionnez l'option Le mot de passe n'expire jamais, puis désélectionnez toutes les autres cases.
- Sélectionnez Groupes, sélectionnez Ajouter Administrateurs à la liste « Membre de » et cliquez sur OK.

Important : cet utilisateur doit faire partie du groupe administrateur.

- Cliquez sur OK.
- Sélectionnez l'utilisateur que vous venez de créer.
- Sélectionnez Stratégies > Droits de l'utilisateur.
- Cochez la case Afficher les droits avancés des utilisateurs.
- Dans la liste déroulante Droits, sélectionnez Ouvrir une session en tant que service.
- Cliquez sur Ajouter, puis sur Montrer les utilisateurs.
- Sélectionnez l'utilisateur que vous venez de créer.
- Cliquez sur Ajouter, puis sur OK.
- Cliquez sur OK.
- Fermez la fenêtre Gestionnaire des utilisateurs.
- Redémarrez le système.

#### **Définition d'un compte lorsque le pilote se trouve sur Windows 2000**

- Dans le menu Démarrer, cliquez sur Paramètres > Panneau de configuration > Outils d'administration > Gestion de l'ordinateur.
- Dans l'arborescence, ouvrez le composant Utilisateurs et groupes locaux.
- Cliquez sur Utilisateurs, cliquez sur Opération, puis sur Nouvel utilisateur.
- Entrez un nom d'utilisateur et un mot de passe qui respecte la casse.

Le nom d'utilisateur et le mot de passe doivent être identiques sur les deux systèmes.

- Cliquez sur Le mot de passe n'expire jamais, cliquez sur Créer puis sur Fermer.
- Désélectionnez toutes les autres cases.
- Dans l'arborescence, sélectionnez Groupes.
- Double-cliquez sur Administrateurs.
- Cliquez sur Ajouter.
- Cliquez sur Ajouter pour sélectionner l'utilisateur que vous venez de créer puis sur OK.
- Cliquez sur OK.
- Fermez la fenêtre Gestion de l'ordinateur.
- Dans la fenêtre Outils d'administration, sélectionnez Stratégie de sécurité locale.
- Dans l'arborescence, ouvrez le composant Stratégies locales.
- Sélectionnez Attribution des droits utilisateur.
- Double-cliquez sur Ouvrir une session en tant que service.
- Vérifiez que votre utilisateur est affiché et que la case « droits effectifs » est cochée.
- Sélectionnez Ajouter, entrez l'utilisateur que vous venez de créer, cliquez sur Ajouter puis cliquez sur OK.
- Cliquez sur OK.
- Fermez la fenêtre Paramètres de sécurité locaux.
- 21 Fermez la fenêtre Outils d'administration.
- Redémarrez votre ordinateur.

#### **Définition d'un compte lorsque le pilote se trouve sur Windows XP**

Pour définir un compte utilisateur lorsque le pilote est exécuté sous Windows XP :

- Dans le menu Démarrer, cliquez sur Panneau de configuration, Outils d'administration, Gestion de l'ordinateur.
- Dans l'arborescence, ouvrez le composant Utilisateurs et groupes locaux.
- Cliquez sur Utilisateurs > Opération puis sur Nouvel utilisateur.
- Entrez un nom d'utilisateur et un mot de passe qui respecte la casse.

Le nom d'utilisateur et le mot de passe doivent être identiques sur les deux systèmes.

- Désélectionnez toutes les cases sauf l'option Le mot de passe n'expire jamais, cliquez sur Créer puis sur Fermer.
- Dans l'arborescence, sélectionnez Groupes.
- Double-cliquez sur Administrateurs.
- Cliquez sur Ajouter.
- Entrez l'utilisateur que vous venez de créer, cliquez sur Vérifier les noms pour vérifier le nom puis sur OK.
- Cliquez sur OK.
- Fermez la fenêtre Gestion de l'ordinateur.
- Dans la fenêtre Outils d'administration, sélectionnez Stratégie de sécurité locale.
- Dans l'arborescence, ouvrez le composant Stratégies locales.
- Sélectionnez Attribution des droits utilisateur.
- Double-cliquez sur Ouvrir une session en tant que service.
- Sélectionnez Ajouter un utilisateur ou un groupe, puis entrez l'utilisateur que vous venez de créer.
- Cliquez sur Vérifier les noms pour vérifier le nom, puis cliquez sur OK.
- Cliquez sur OK.
- Fermez la fenêtre Paramètres de sécurité locaux.
- Fermez la fenêtre Outils d'administration.
- 21 Redémarrez votre ordinateur

#### **Définition d'un compte lorsque le pilote est exécuté sous le Contrôleur de domaine Active Directory de Windows 2000**

- 1 Dans le menu Démarrer, cliquez sur Paramètres > Panneau de configuration > Outils d'administration > Utilisateurs et ordinateurs Active Directory.
- 2 Dans l'arborescence, cliquez sur Utilisateurs, sur Opération, Nouveau puis sur Utilisateur.
- 3 Entrez le nom complet, puis le nom de login de l'utilisateur.

Le nom de login de l'utilisateur est utilisé dans le cadre de la configuration du pilote Le nom d'utilisateur doit être identique sur les deux systèmes.

- 4 Cliquez sur Suivant.
- 5 Entrez un mot de passe qui respecte la casse.

Le mot de passe doit être identique sur les deux systèmes.

- 6 Sélectionnez l'option Le mot de passe n'expire jamais.
- 7 Cliquez sur Suivant, puis sur Terminer.
- 8 Dans l'arborescence, sélectionnez Builtin, cliquez sur Administrateurs > Membres, puis cliquez sur Ajouter.
- 9 Sélectionnez le nom complet de l'utilisateur que vous avez entré à l'étape 3, cliquez sur Ajouter puis OK.
- **10** Cliquez sur OK.
- 11 Fermez la fenêtre Utilisateurs et ordinateurs Active Directory.
- 12 Dans la fenêtre Outils d'administration, sélectionnez Stratégie de sécurité du contrôleur de domaine.
- 13 Dans Arborescence, développez Paramètres de sécurité, cliquez sur Stratégies locales puis sur Attribution des droits utilisateur.
- 14 Sélectionnez Ouvrir une session en tant que service puis Définir ces paramètres de stratégie. Cliquez deux fois sur Ajouter, puis sur Parcourir.
- 15 Recherchez l'utilisateur que vous avez créé à l'étape 3 et sélectionnez-le. Cliquez sur Ajouter, sur OK puis de nouveau sur OK.
- 16 Cliquez sur OK et fermez la fenêtre Stratégie de sécurité du contrôleur de domaine.
- 17 Dans la fenêtre Outils d'administration, sélectionnez Stratégie de sécurité locale.
- 18 Dans Arborescence, développez Stratégies locales puis cliquez sur Attribution des droits utilisateur.
- 19 Sélectionnez Ouvrir une session en tant que service, sélectionnez Paramètres de stratégie locale pour l'utilisateur créé à l'étape 3, puis cliquez sur OK.
- 20 Fermez la fenêtre Stratégie de sécurité locale.
- 21 Redémarrez le système.

#### <span id="page-17-0"></span>**Création d'un compte utilisateur pour le système qui contient le domaine GroupWise**

Pour configurer l'authentification, il vous faut créer un nom d'utilisateur et un mot de passe sur le système contenant le domaine GroupWise et assigner les droits d'administration aux comptes.

Important : pour établir une connexion entre le pilote et le système du domaine GroupWise, vous devez créer des comptes utilisateur avec les mêmes nom d'utilisateur et mot de passe pour chaque système.

Si le domaine GroupWise est installé sur Linux et que le pilote est exécuté sous Windows NT/2000, le compte Linux doit être créé dans Samba. Pour toutes les autres plates-formes, utilisez les instructions suivantes.

Si vous n'avez pas créé le compte utilisateur pour le système du pilote, reportez-vous à [« Création](#page-14-1)  [d'un compte utilisateur pour le système contenant le pilote pour Windows NT/2000/XP »,](#page-14-1)  [page 15.](#page-14-1)

#### **Définition d'un compte lorsque le domaine GroupWise est installé sous Windows NT**

- 1 Dans le menu Démarrer, sélectionnez Programmes > Outils d'administration (Commun) > Gestionnaire des utilisateurs.
- 2 Sélectionnez Utilisateur > Nouvel utilisateur > entrez un nom.

Le nom d'utilisateur doit être identique sur les deux systèmes.

3 Entrez un mot de passe qui respecte la casse.

Le mot de passe doit être identique sur les deux systèmes.

- 4 Sélectionnez l'option Le mot de passe n'expire jamais et désélectionnez toutes les autres cases.
- 5 Sélectionnez Groupes > Ajouter Administrateurs à la liste « Membre de », puis cliquez sur OK.
- **6** Cliquez sur OK.
- 7 Sélectionnez l'utilisateur que vous venez de créer.
- 8 Sélectionnez Stratégies, Droits de l'utilisateur, puis cliquez sur la case à cocher Afficher les droits avancés des utilisateurs.
- 9 Dans la liste déroulante Droits, sélectionnez Ouvrir une session en tant que service.
- 10 Cliquez sur Ajouter, Montrer les utilisateurs, puis cliquez sur l'utilisateur que vous venez de créer.
- **11** Cliquez sur Ajouter, puis sur OK.
- 12 Cliquez sur OK et fermez la fenêtre Gestionnaire des utilisateurs.
- 13 Double-cliquez sur l'icône Poste de travail sur le bureau.
- 14 Cliquez avec le bouton droit de la souris sur l'unité qui contient le domaine GroupWise > Propriétés > Partage.
- **15** Sélectionnez Nouveau partage.
- 16 Entrez un nom de partage destiné à être utilisé par le pilote.
- 17 Redémarrez le système.
- 18 Sélectionnez Autorisations > Tout le monde > Supprimer.
- **19** Sélectionnez Ajouter.
- 20 Sélectionnez l'utilisateur que vous avez ajouté plus haut.
- **21** Cliquez sur Ajouter, puis sur OK.
- 22 Sélectionnez Autorisations : Contrôle total, puis cliquez sur OK trois fois.
- 23 Redémarrez le système.

#### **Définition d'un compte lorsque le domaine GroupWise est installé sous Windows 2000**

- 1 Dans le menu Démarrer, cliquez sur Paramètres > Panneau de configuration > Outils d'administration > Gestion de l'ordinateur.
- 2 Dans l'arborescence, ouvrez Utilisateurs et groupes locaux > Utilisateurs > Opération > Nouvel utilisateur.
- 3 Entrez un nom d'utilisateur.

Le nom d'utilisateur doit être identique sur les deux systèmes.

- 4 Entrez un mot de passe qui respecte la casse.
- 5 Sélectionnez l'option Le mot de passe n'expire jamais, puis désélectionnez toutes les autres cases.
- 6 Cliquez sur Créer, puis sur Fermer.
- 7 Fermez la fenêtre du Gestionnaire de fenêtre.
- 8 Double-cliquez sur l'icône Poste de travail sur le bureau.
- 9 Cliquez avec le bouton droit de la souris sur l'unité qui contient le domaine GroupWise > Propriétés > Partage.
- **10** Sélectionnez Nouveau partage.
- 11 Entrez un nom de partage destiné à être utilisé par le pilote.
- 12 Redémarrez le système.
- 13 Sélectionnez Autorisations > Tout le monde > Supprimer.
- **14** Sélectionnez Ajouter.
- 15 Sélectionnez l'utilisateur que vous avez ajouté plus haut.
- **16** Cliquez sur Ajouter, puis sur OK.
- 17 Sélectionnez Autorisations : Contrôle total, puis cliquez sur OK trois fois.
- 18 Redémarrez le système.

#### **Définition d'un compte lorsque le domaine GroupWise est installé sous NetWare**

Si le pilote fonctionne sur NetWare ou Windows NT/2000 et que le domaine GroupWise se trouve sur un serveur NetWare distant, il est particulièrement important de vérifier que cet utilisateur a des droits sur l'arborescence GroupWise. Si l'accès n'est pas accordé à cet utilisateur, les changements ne se répliquent pas sur le reste du système GroupWise.

- 1 Dans ConsoleOne, créez un utilisateur sous NetWare avec les mêmes nom d'utilisateur et mot de passe que le compte utilisateur Windows.
- 2 Donnez à l'utilisateur les droits Lire, Écrire, Créer, Effacer, Modifier et Analyse de fichiers sur le répertoire et les sous-répertoires du domaine primaire GroupWise.

### <span id="page-19-0"></span>**Installation du pilote**

Vous installez le pilote avec le programme d'installation de Novell Nsure Identity Manager 2. Pour des instructions d'installation, voir le *[Novell Nsure Identity Manager 2 Administration Guide](http://www.novell.com/documentation/lg/dirxml20/index.html)  [\(Guide d'administration Novell Nsure Identity Manager 2\)](http://www.novell.com/documentation\french/dirxml20/index.html)* (http://www.novell.com/documentation/french/dirxml20/index.html).

Cette section explique comment importer la configuration du pilote DirXML pour GroupWise. L'importation de la configuration du pilote crée également l'objet Pilote. Lorsque vous avez importé la configuration, vous pouvez utiliser iManager pour configurer et gérer le pilote.

Cette section contient les informations suivantes :

- [« Importation de la configuration du pilote », page 21](#page-20-0)
- [« Affichage des paramètres de pilote », page 22](#page-21-0)
- [« Modification des valeurs de configuration globales », page 22](#page-21-1)
- [« Activation du pilote », page 25](#page-24-0)

#### <span id="page-20-0"></span>**Importation de la configuration du pilote**

L'assistant de création de pilote vous aide à importer le fichier de configuration du pilote de base pour GroupWise. Ce fichier crée et configure les objets et les règles nécessaires au bon fonctionnement du pilote. Les instructions suivantes vous expliquent comment créer le pilote et importer la configuration du pilote.

- 1 Dans Novell iManager, cliquez sur Utilitaires DirXML > Créer un pilote.
- 2 Sélectionnez un ensemble de pilotes.

Si vous placez ce pilote dans un nouvel ensemble de pilotes, vous devez spécifier un nom d'ensemble de pilotes, ainsi qu'un contexte et un serveur associé.

3 Sélectionnez l'option Importer une configuration de pilote du serveur, puis sélectionnez GroupWise.xml.

Les fichiers de configuration du pilote sont installés sur le serveur Web lorsque vous installez Identity Manager. Pendant l'importation, vous devrez fournir les paramètres du pilote et d'autres informations. Selon les options de configuration que vous avez sélectionnées, vous devrez fournir certaines des informations suivantes :

- Nom du pilote
- Si vous voulez on non utiliser les droits basés sur les rôles
- Le DN du bureau de poste GroupWise par défaut
- La version de la base de données de domaine GroupWise
- Le système d'exploitation du serveur du pilote et le système d'exploitation du serveur du domaine GroupWise
- Si vous voulez ou non lancer le pilote localement ou à distance
- Le nom ou l'adresse du serveur NetWare contenant le domaine primaire GroupWise
- Le chemin du répertoire contenant la base de données de domaine primaire GroupWise
- Le nom d'utilisateur que le pilote utilise pour s'authentifier auprès du serveur NetWare distant contenant la base de données de domaine GroupWise
- Le mot de passe correspondant au nom d'utilisateur
- Le contexte eDirectory du nom d'utilisateur
- L'opération que vous voulez que le pilote GroupWise effectue lorsqu'un utilisateur eDirectory est créé avec un droit de compte GroupWise
- L'opération que vous voulez que le pilote GroupWise effectue lorsqu'un utilisateur eDirectory est désactivé
- Le nom d'hôte ou l'adresse IP et le numéro de port où le service du chargeur distant s'exécute
- Le mot de passe de l'objet Pilote utilisé par le service du chargeur distant
- Le mot de passe du chargeur distant
- 4 Après avoir saisi les paramètres d'importation, cliquez sur OK pour importer le pilote.

Lorsque l'importation est terminée, vous pouvez définir des équivalences de sécurité et exclure les rôles administratifs de la réplication.

L'objet Pilote doit posséder des droits eDirectory suffisants sur tout objet qu'il lit ou écrit. L'attribution de ces droits s'effectue en accordant l'équivalence de sécurité à l'objet Pilote. Le pilote doit avoir un accès en lecture/écriture sur les utilisateurs, les bureaux de poste, les ressources et les listes de distribution, ainsi que des droits Créer, Lire et Écrire sur le conteneur du bureau de poste. Il doit généralement disposer du même niveau de sécurité qu'Admin.

5 Passez en revue les objets Pilote dans la page Résumé, puis cliquez sur Terminer.

N'oubliez pas que l'installation du logiciel du pilote vous permet de faire fonctionner le pilote mais n'installe pas la licence du produit. Sans la licence et l'activation, le pilote ne fonctionnera pas passé un délai de 90 jours. Pour plus d'informations, voir « Activation des produits Novell Identity Manager ».

#### <span id="page-21-0"></span>**Affichage des paramètres de pilote**

Pendant le processus d'importation du pilote, vous avez saisi les valeurs de configuration du pilote. Utilisez la procédure suivante pour afficher ou modifier ces valeurs.

- 1 Dans iManager, cliquez sur Gestion DirXML > Présentation.
- 2 Naviguez jusqu'à l'ensemble qui contient le pilote GroupWise.
- 3 Cliquez sur l'icône d'état du pilote, puis cliquez sur Éditer les propriétés.
- 4 Cliquez sur l'onglet Configuration du pilote, puis modifiez les paramètres.

#### <span id="page-21-1"></span>**Modification des valeurs de configuration globales**

Les valeurs de configuration globales sont de nouveaux paramètres similaires aux paramètres du pilote. Elles peuvent être spécifiées tant pour un ensemble de pilotes que pour un pilote individuel. Si un pilote n'a pas de valeur de configuration globale, il en hérite la définition auprès de l'ensemble de pilotes. Les valeurs de configuration globales vous permettent de spécifier des paramètres pour les nouvelles fonctionnalités Identity Manager telles que la synchronisation du mot de passe ainsi que les pulsations du pilote et les paramètres propres au pilote GroupWise. Pour plus d'informations, voir « Utilisation des valeurs de configuration globales » dans le Novell Nsure Identity Manager 2 Administration Guide (Guide d'administration *Novell Nsure Identity Manager 2).*

- 1 Dans iManager, cliquez sur Gestion DirXML > Présentation.
- 2 Naviguez jusqu'à l'ensemble qui contient le pilote GroupWise.
- 3 Cliquez sur l'icône d'état du pilote, puis cliquez sur Éditer les propriétés.
- 4 Cliquez sur l'onglet Valeurs de configuration globales, puis modifiez l'une des valeurs de configuration globales suivantes.

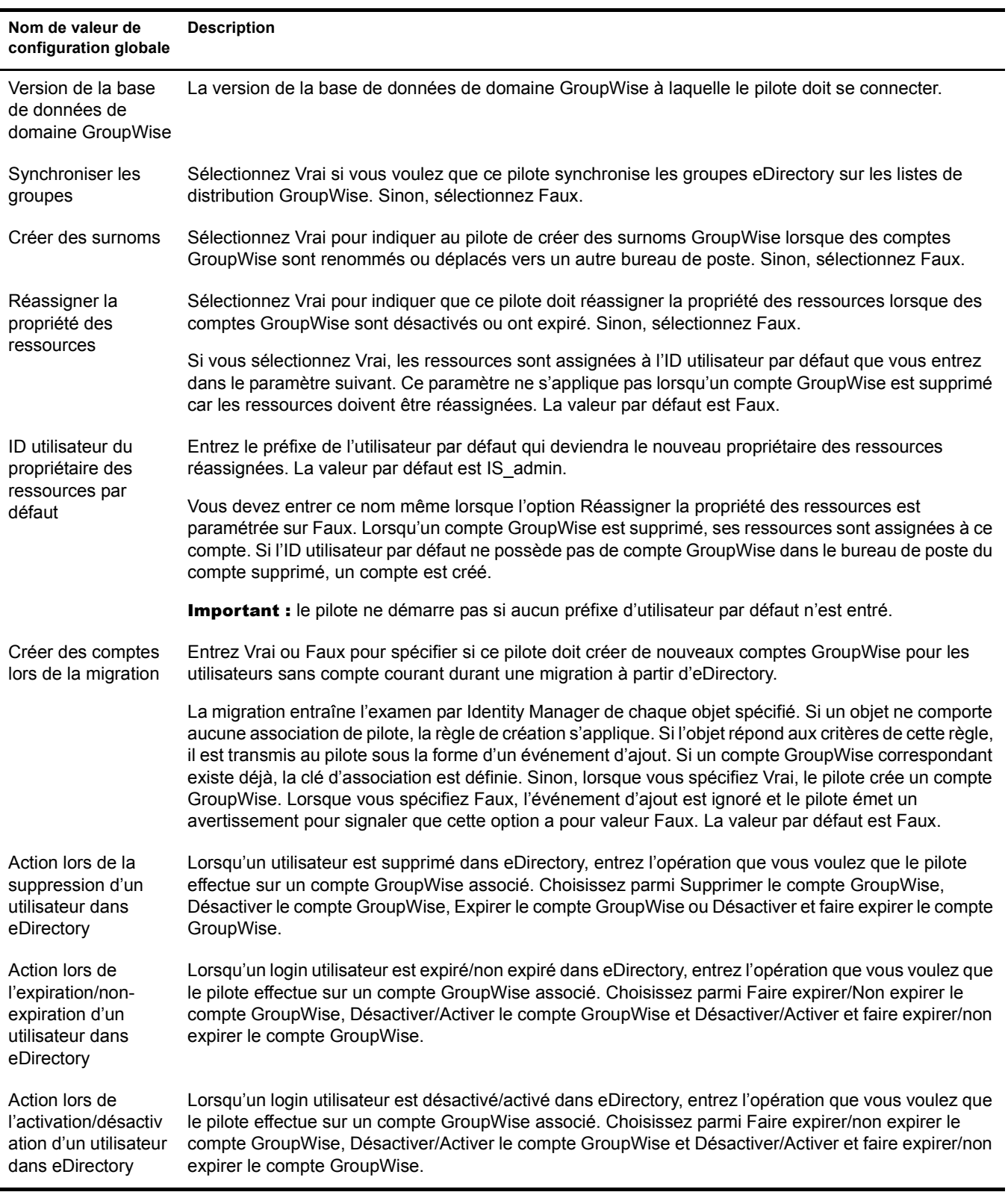

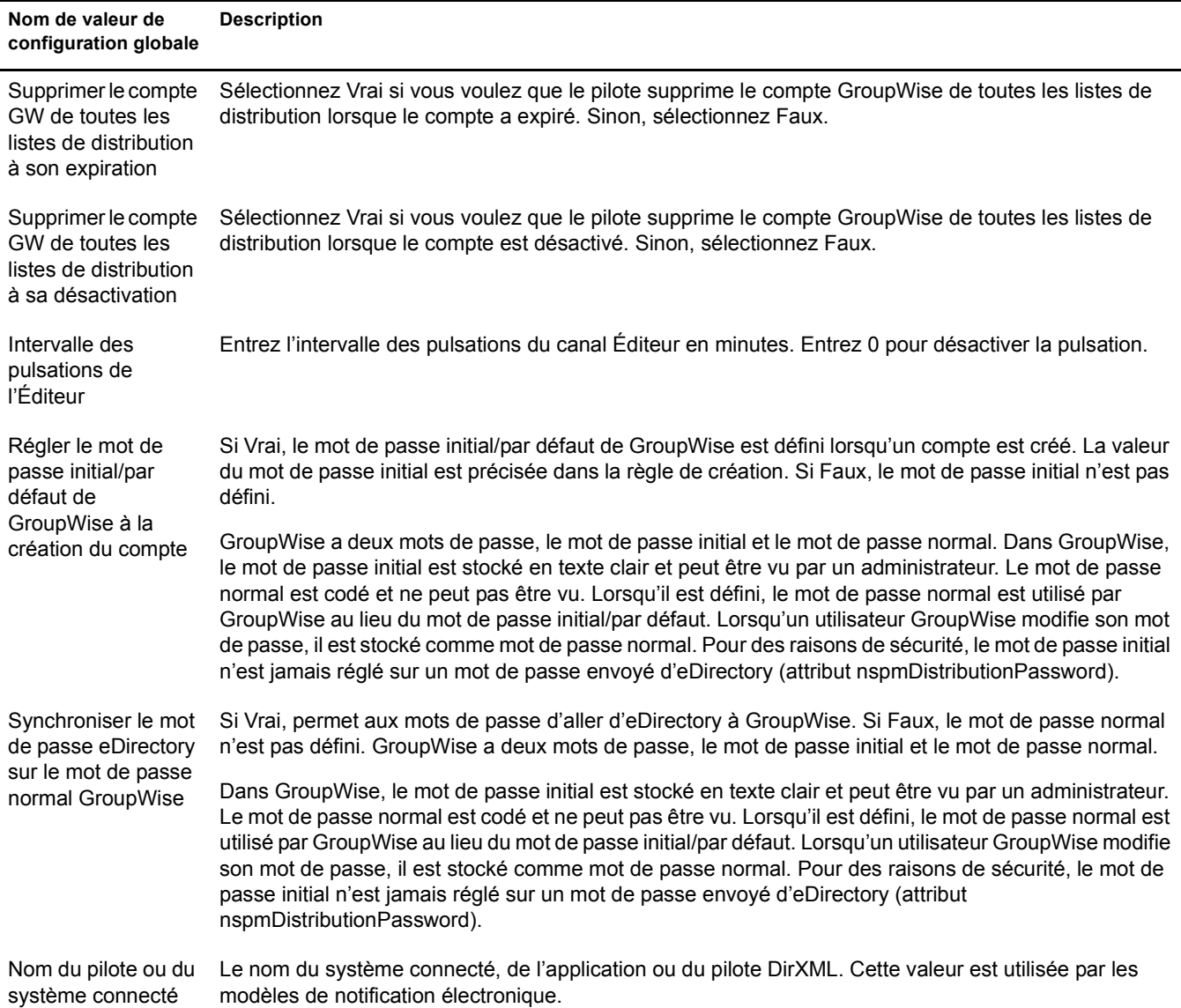

#### <span id="page-23-0"></span>**Mise à niveau à partir de la version 2.1 du pilote**

Utilisez la procédure de cette section pour effectuer une mise à niveau à partir de la version 2.1 du pilote DirXML pour GroupWise. Vous devrez peut-être exporter votre configuration pilote existante avant la mise à niveau. (Vos configurations pilote existantes sont converties au format Identity Manager 2 lorsque vous modifiez les stratégies.)

Pour mettre à niveau à partir de la version 2.1 :

Remarque : vous devez supprimer GWADJ1.DLL de tous les répertoires liés à DirXML. Si le fichier existe dans un autre répertoire dans le chemin de recherche, il se peut que vous rencontriez des problèmes. Ne supprimez pas ce fichier du répertoire ConsoleOne®.

Vous devez aussi supprimer gwenv1a.DLL et xgbas10a.DLL du répertoire Novell\NDS après l'installation de la mise à jour. Ne supprimez pas ces fichiers du répertoire \Winnt\system32 s'ils y sont.

- 1 Dans Novell iManager, cliquez sur Administration eDirectory > Modifier l'objet.
- 2 Entrez le nom de l'objet Pilote, puis cliquez sur OK.
- 3 Faites défiler la page jusqu'à la section Option de démarrage, puis cliquez sur Manuel et sur OK.
- 4 Fermez eDirectory ou le chargeur distant.
- 5 Lancez le programme d'installation Identity Manager 2 et sélectionnez le pilote GroupWise.

Vous installez le pilote sur les fichiers du pilote 2.1 existants. Cette étape met à jour tous les fichiers de pilote nécessaires. Selon l'endroit où votre serveur iManager réside, vous devrez peut-être copier la configuration du pilote sur ce serveur (s'il s'agit d'un serveur distant.)

- 6 Lorsque l'installation est terminée, redémarrez l'ordinateur où se trouve le pilote. Redémarrez aussi eDirectory ou le chargeur distant.
- 7 Migrez d'eDirectory si l'ensemble de pilotes ou le nom du pilote a changé.

#### <span id="page-24-2"></span><span id="page-24-0"></span>**Activation du pilote**

L'activation doit être effectuée dans un délai de 90 jours à compter de l'installation, sinon le pilote ne fonctionnera pas.

Pour plus d'informations, voir « Activation des produits Novell Identity Manager » dans le*[Novell](http://www.novell.com/documentation/lg/dirxml20/index.html)  [Nsure Identity Manager 2 Administration Guide \(Guide d'administration Novell Nsure Identity](http://www.novell.com/documentation\french/dirxml20/index.html)  [Manager](http://www.novell.com/documentation/lg/dirxml20/index.html) 2)* (http://www.novell.com/documentation/french/dirxml20/index.html).

### <span id="page-24-1"></span>**Tâches postérieures à l'installation**

Cette section souligne les tâches que vous devez exécuter après une installation locale ou distante.

- [« Modification des règles », page 26](#page-25-0)
- [« Modification des valeurs de configuration globales », page 22](#page-21-1)
- [« Démarrage du pilote », page 26](#page-25-1)
- [« Vérification du bon fonctionnement du pilote », page 26](#page-25-2)
- [« Migration d'utilisateurs eDirectory vers GroupWise », page 27](#page-26-0)
- Installation sur NetWare

Si vous avez installé le pilote sur le même serveur NetWare que celui où se trouvent et s'exécutent les agents GroupWise, vous devez modifier le fichier autoexec.ncf. Ouvrez le fichier et repérez la ligne suivante :

SEARCH ADD SYS:\GRPWISE\AGENTS

Le répertoire \GRPWISE\AGENTS indique où les agents GroupWise sont installés. Juste en dessous de cette ligne, insérez ce qui suit :

PROTECT SYS:\*GRPWISE\AGENTS*\GRPWISE.NCF

Il se peut que cette ligne SYS existe déjà. Si c'est le cas, ne l'ajoutez pas de nouveau, mais vérifiez que « PROTECT » est inclus dans le chemin.

Vous devez remplacer \*GRPWISE\AGENTS* par le chemin d'installation des agents GroupWise sur votre serveur.

#### <span id="page-25-0"></span>**Modification des règles**

Avant de démarrer le pilote et de l'utiliser pour synchroniser des données entre eDirectory et GroupWise, vous devez modifier ses règles et filtres en fonction des procédures propres à votre entreprise. Pour plus d'informations, reportez-vous à [Chapitre 3, « Utilisation des règles et des](#page-28-4)  [filtres », page 29.](#page-28-4)

#### <span id="page-25-1"></span>**Démarrage du pilote**

- 1 Dans iManager, cliquez sur Gestion DirXML > Présentation.
- 2 Effectuez l'une des opérations suivantes :
	- Cliquez sur Rechercher dans toute l'arborescence pour rechercher dans toute l'arborescence l'ensemble de pilotes qui contient le pilote que vous souhaitez démarrer, puis cliquez sur Rechercher.
	- Cliquez sur Rechercher dans le conteneur, entrez le conteneur du pilote à démarrer ou recherchez-le et sélectionnez-le, puis cliquez sur Rechercher.
- 3 Cliquez sur le bouton d'état du pilote DirXML pour GroupWise, puis sur Démarrer le pilote.

Remarque : veillez à ne pas désactiver le pilote. En cas de désactivation d'un pilote, les événements eDirectory ne sont pas mis en mémoire cache pour ce dernier.

#### <span id="page-25-2"></span>**Vérification du bon fonctionnement du pilote**

Une fois le pilote installé, sa configuration importée et les règles et feuilles de style personnalisées, testez-le afin d'en verifier le bon fonctionnement. (Pour plus d'informations sur la personnalisation des règles et feuilles de style, reportez-vous à [Chapitre 3, « Utilisation des règles](#page-28-4)  [et des filtres », page 29](#page-28-4).)

Utilisez la procédure suivante pour vérifier que le pilote fonctionne correctement. Une fois installé et configuré correctement, le pilote synchronise les modifications par rapport à GroupWise. Utilisez ConsoleOne avec les snap-ins GroupWise pour vérifier que les modifications ont été synchronisées avec GroupWise.

Pour vérifier que le pilote fonctionne correctement :

- 1 Dans Novell iManager, cliquez sur Gestion DirXML > Présentation DirXML.
- 2 Effectuez l'une des opérations suivantes :
	- Cliquez sur Rechercher dans toute l'arborescence pour rechercher dans toute l'arborescence l'ensemble de pilotes qui contient le pilote et cliquez sur Rechercher.
	- Cliquez sur Rechercher dans le conteneur, entrez ou recherchez et sélectionnez le conteneur du pilote, puis cliquez sur Rechercher.
- 3 Cliquez sur le bouton d'état du pilote DirXML pour GroupWise > cliquez sur Démarrer le pilote.
- 4 Ajoutez un nouvel utilisateur dans eDirectory.

Vous devez spécifier uniquement les attributs Name et Surname pour cet utilisateur.

- 5 Ouvrez ConsoleOne avec les snap-ins GroupWise.
- 6 Vérifiez qu'un nouveau compte GroupWise a été créé dans le bon bureau de poste.
- 7 À l'aide de Novell iManager, supprimez l'utilisateur d'eDirectory.

8 En utilisant ConsoleOne avec les snap-ins GroupWise, vérifiez que le compte GroupWise est supprimé du bureau de poste.

Avertissement : si vous créez des utilisateurs eDirectory avec ConsoleOne, veillez à utiliser ConsoleOne sans les snaps-in GroupWise installés. Les snaps-in ConsoleOne pour GroupWise suivent les instructions du pilote et suppriment certaines données vitales d'eDirectory. Ceci a été corrigé dans les snap-ins fournis avec GroupWise 6.5.

#### <span id="page-26-1"></span><span id="page-26-0"></span>**Migration d'utilisateurs eDirectory vers GroupWise**

Dans la plupart des circonstances, avant l'installation d'Identity Manager, eDirectory et GroupWise contiennent déjà des informations. La fonction de migration d'Identity Manager vous permet de sélectionner les utilisateurs dans eDirectory, puis d'effectuer une migration vers GroupWise. Vous pouvez utiliser cette fonction pour établir l'association initiale entre eDirectory et le pilote GroupWise. Le pilote ne fonctionnera pas correctement tant que vous n'aurez pas effectué cette opération. Vous devez aussi exécuter une opération de migration si le nom du pilote ou de l'ensemble de pilotes change.

Cette option de migration de Novell iManager vous permet de sélectionner des utilisateurs individuels à migrer d'eDirectory vers GroupWise. Le moteur DirXML applique toutes les règles de concordance, de placement et de création ainsi que le filtre aux objets à migrer.

Pour migrer des utilisateurs eDirectory vers GroupWise :

- 1 Dans Novell iManager, cliquez sur Gestion DirXML > Présentation.
- 2 Sélectionnez l'objet Pilote vers lequel vous migrerez les données.
- 3 Cliquez sur Migrer à partir d'eDirectory.
- 4 Cliquez sur Ajouter > sélectionnez les objets Utilisateur à migrer.
- **5** Cliquez sur OK.

Lorsque vous utilisez cette fonctionnalité, n'oubliez pas les paramètres de configuration globale qui contrôlent si les comptes GroupWise sont créés ou non pour les utilisateurs sélectionnés qui ne disposent pas déjà d'un compte.

# <span id="page-28-0"></span>3 **Utilisation des règles et des filtres**

<span id="page-28-4"></span>Cette section explique comment utiliser et modifier des règles et des filtres pour synchroniser des données entre Novell® eDirectoryTM et GroupWise® en fonction des procédures propres à votre entreprise.

# <span id="page-28-1"></span>**Utilisation des règles**

Le pilote Dir $XML^{\circledR}$  pour GroupWise synchronise des données et des événements à partir d'eDirectory par l'intermédiaire d'une série de règles. Les règles aident Identity Manager à prendre des décisions pendant que les documents circulent sur un canal. Une règle peut déterminer qu'un document doit être transformé d'une certaine manière avant d'être transmis à sa destination. Par exemple, une règle de création spécifie qu'un objet Utilisateur doit avoir une valeur pour l'attribut CN, de sorte que toute tentative de création d'un objet Utilisateur sans valeur CN ne sera pas autorisée par cette règle.

Les exemples de règles de ce chapitre illustrent les nombreuses solutions possibles pour les procédures d'entreprise de votre société. Les segments de code montrent des solutions simples et partielles et ne couvrent pas toutes les situations et conditions. De plus, ils traitent uniquement les attributs intéressants.

#### <span id="page-28-2"></span>**Opérations du pilote par défaut**

Le pilote effectue par défaut plusieurs opérations :

- L'attribut de nom commun (Common Name, CN), eDirectory de l'utilisateur est utilisé comme ID de boîte aux lettres GroupWise lors de la création d'un compte GroupWise.
- La configuration du pilote utilise un seul bureau de poste. Tous les comptes sont créés dans un bureau de poste unique.

#### <span id="page-28-3"></span>**Modification des paramètres par défaut dans les règles et le filtre**

Vous définissez des valeurs par défaut pour les règles et les filtres lorsque vous importez la configuration du pilote. Pour changer le comportement par défaut du pilote, il est recommandé d'effectuer des modifications dans l'ordre suivant :

- 1. Modifiez le filtre du pilote pour inclure des attributs supplémentaires à synchroniser. Pour plus d'informations, reportez-vous à [« Modification du filtre du pilote », page 30](#page-29-1).
- 2. Modifiez la règle d'assignation de schéma pour inclure tous les attributs à synchroniser. Pour plus d'informations, reportez-vous à [« Ajout d'entrées à la règle d'assignation de](#page-29-2)  [schéma », page 30.](#page-29-2)
- 3. Modifiez la règle de création de l'objet abonné. Pour plus d'informations, reportez-vous à [« Modification de la règle de création », page 30](#page-29-3).

#### <span id="page-29-1"></span>**Modification du filtre du pilote**

Le filtre du pilote contient les classes et les attributs d'eDirectory pour les canaux Éditeur et Abonné. L'objectif du filtre est de définir le partage des attributs entre les systèmes. Tous les attributs dans le filtre du pilote sont nécessaires pour le traitement, vous ne devez donc pas supprimer d'attributs du filtre.

Toutefois, vous pouvez faire des ajouts au filtre. Si vous ajoutez des classes ou des attributs au filtre, vous devez ajouter la chaîne « merge-authority » (fusionner-autorité) à l'attribut ajouté dans la politique d'assignation.

Exemple :

```
<filter-attr attr-name="Description" merge-authority="edir" 
 publisher="ignore" subscriber="sync"/>
```
#### <span id="page-29-2"></span>**Ajout d'entrées à la règle d'assignation de schéma**

La règle d'assignation de schéma est contenue dans l'objet Pilote et s'applique à la fois aux canaux Abonné et Éditeur. L'objectif de cette règle est d'assigner des noms de schéma (en particulier des noms d'attribut et de classe) entre l'espace de nom eDirectory et l'espace de nom GroupWise. Ne modifiez ni ne supprimez des entrées existantes dans la règle d'assignation de schéma. Vous pouvez cependant y ajouter des entrées.

#### <span id="page-29-3"></span>**Modification de la règle de création**

Modifiez la règle de création pour implémenter les procédures propres à votre entreprise. La règle de création détermine si un compte GroupWise est créé. Une règle de création permet également d'apporter d'autres modifications à l'événement d'ajout, par exemple la fourniture de valeurs par défaut pour des attributs.

Dans la configuration du pilote, la règle de création spécifie deux attributs requis : CN et Surname. La règle est contrôlée dans une valeur de configuration globale qui définit le mot de passe initial comme <prénom>-<CN>. Pour plus d'informations sur les valeurs de configuration globales, reportez-vous à [« Présentation des valeurs de configuration globales », page 30](#page-29-0).

#### <span id="page-29-0"></span>**Présentation des valeurs de configuration globales**

Les valeurs de configuration globales sont de nouveaux paramètres similaires aux paramètres du pilote. Elles peuvent être spécifiées tant pour un ensemble de pilotes que pour un pilote individuel. Si un pilote n'a pas de valeur de configuration globale, le pilote hérite de la valeur de l'ensemble pour cette valeur de configuration globale. Les valeurs de configuration globales vous permettent d'entrer des paramètres pour les nouvelles fonctionnalités Identity Manager, comme la synchronisation du mot de passe et les pulsations du pilote, ainsi que les paramètres qui sont propres au pilote GroupWise. Pour plus d'informations, voir « Utilisation des valeurs de configuration globales » dans le Novell Nsure Identity Manager 2 Administration Guide (Guide d'administration *Novell Nsure Identity Manager 2).*

#### <span id="page-30-0"></span>**Modification des règles**

Vous pouvez modifier les règles de pilote existantes pour effectuer une fonctionnalité supplémentaire.

- [« Spécification du bureau de poste GroupWise », page 32](#page-31-0)
- [« Spécification de listes de distribution », page 33](#page-32-0)
- [« Créer un utilisateur en tant que membre d'une liste de distribution basée sur le conteneur](#page-33-0)  [eDirectory de l'utilisateur. », page 34](#page-33-0)
- [« Ajouter un utilisateur à une liste de distribution lorsqu'il ou elle devient gestionnaire »,](#page-34-0)  [page 35](#page-34-0)
- [« Supprimer un utilisateur d'une liste de distribution lorsqu'il ou elle n'est plus gestionnaire »,](#page-35-0)  [page 36](#page-35-0)
- [« Supprimer un utilisateur de toutes les listes de distribution », page 37](#page-36-0)
- [« Définition de valeurs par défaut pour les attributs GroupWise », page 37](#page-36-1)
- [« Configuration de l'ID utilisateur dans GroupWise », page 38](#page-37-0)
- [« Création d'assignations pour des attributs supplémentaires », page 38](#page-37-1)
- [« Obtenir un compte d'enregistrement à partir d'une requête », page 39](#page-38-0)
- [« Supprimer l'utilisateur GroupWise sans supprimer l'utilisateur eDirectory », page 39](#page-38-1)
- [« Création d'un surnom GroupWise », page 40](#page-39-0)
- [« Création d'un enregistrement de surnom GroupWise », page 40](#page-39-1)
- [« Ajout de nouveaux comptes GroupWise à une liste de distribution », page 41](#page-40-0)
- [« Spécification d'un nouveau propriétaire des ressources à la suppression d'un propriétaire »,](#page-41-0)  [page 42](#page-41-0)
- [« Spécification d'un nouveau propriétaire des ressources à la désactivation d'un](#page-41-1)  [propriétaire », page 42](#page-41-1)
- [« Spécification d'un nouveau propriétaire des ressources à l'expiration d'un propriétaire »,](#page-42-0)  [page 43](#page-42-0)
- [« Contrôle de la création de comptes GroupWise », page 44](#page-43-0)
- [« Déplacement d'utilisateurs d'un bureau de poste à un autre », page 44](#page-43-1)
- [« Ajout d'attributs supplémentaires à synchroniser », page 45](#page-44-0)
- [« Assignation d'un nouveau nom aux utilisateurs », page 45](#page-44-1)
- [« Création d'un alias de passerelle », page 46](#page-45-0)
- [« Demande d'un surnom », page 47](#page-46-0)
- [« Demande d'un alias de passerelle », page 49](#page-48-0)
- [« Demande d'adresse de messagerie Internet », page 50](#page-49-0)
- [« Synchronisation des utilisateurs externes », page 50](#page-49-1)
- [« Spécifier un bureau de poste externe dans un événement d'ajout », page 51](#page-50-0)
- [« Création de bureaux de poste externes », page 52](#page-51-0)
- [« Spécification d'un domaine non GroupWise dans un événement d'ajout », page 52](#page-51-1)

 $\boxed{3}$ 

#### <span id="page-31-0"></span>**Spécification du bureau de poste GroupWise**

La règle de placement de l'objet Abonné permet de spécifier le bureau de poste GroupWise. Par défaut, la règle de placement de l'objet Abonné GroupWise place tous les nouveaux utilisateurs dans le même bureau de poste. La règle de placement peut également déterminer le bureau de poste en fonction d'une valeur d'attribut ou du conteneur utilisateur eDirectory.

 L'exemple suivant, créé dans le Générateur de règles, détermine le bureau de poste en fonction du conteneur eDirectory dans lequel l'utilisateur a été créé.

#### Générateur de règles

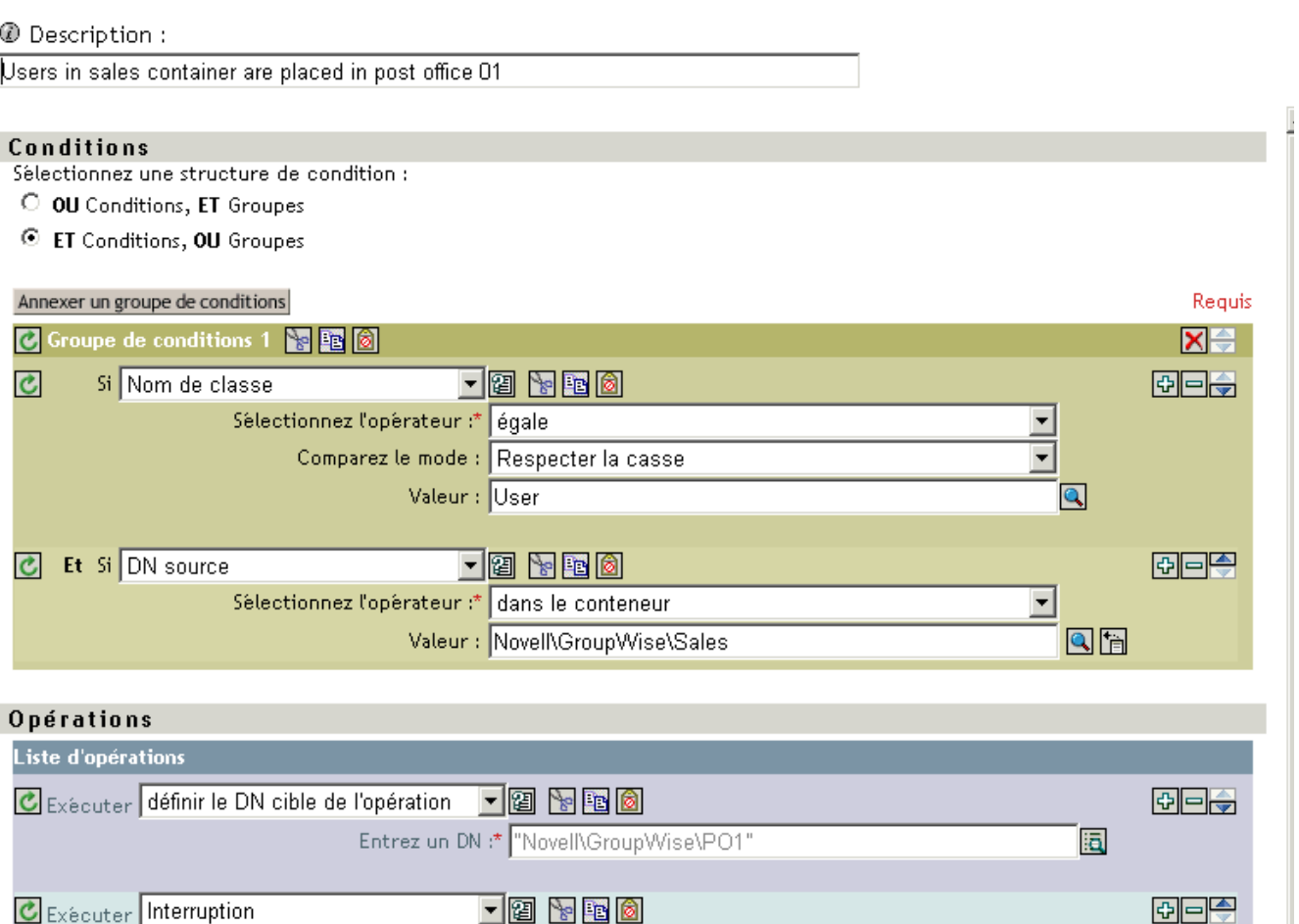

Le graphique suivant représente les règles nécessaires pour placer les utilisateurs dans le conteneur Ventes dans PO1 et les utilisateurs dans le conteneur Ingénierie dans PO2.

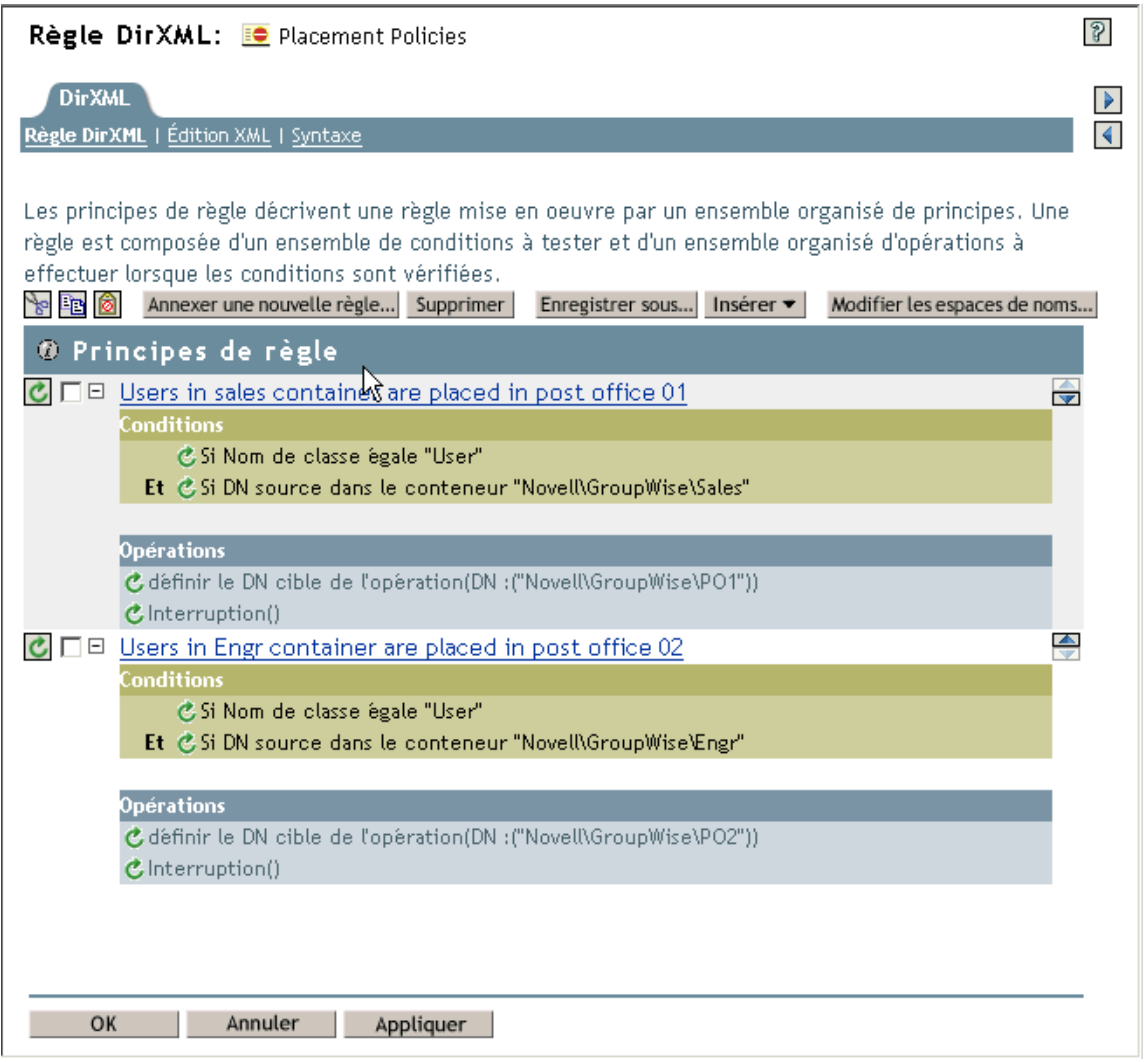

#### <span id="page-32-0"></span>**Spécification de listes de distribution**

Les règles dans cette section, créées en utilisant le Générateur de règles, montrent comment configurer les opérations suivantes :

- [« Créer un utilisateur en tant que membre d'une liste de distribution basée sur le conteneur](#page-33-0)  [eDirectory de l'utilisateur. », page 34](#page-33-0)
- [« Ajouter un utilisateur à une liste de distribution lorsqu'il ou elle devient gestionnaire »,](#page-34-0)  [page 35](#page-34-0)
- [« Supprimer un utilisateur d'une liste de distribution lorsqu'il ou elle n'est plus gestionnaire »,](#page-35-0)  [page 36](#page-35-0)
- [« Supprimer un utilisateur de toutes les listes de distribution », page 37](#page-36-0)

Avec le Générateur de règles, vous pouvez utiliser ces exemples pour créer des règles et des listes de distribution similaires propres à votre entreprise et à votre environnement.

#### **Créer un utilisateur en tant que membre d'une liste de distribution basée sur le conteneur eDirectory de l'utilisateur.**

<span id="page-33-0"></span>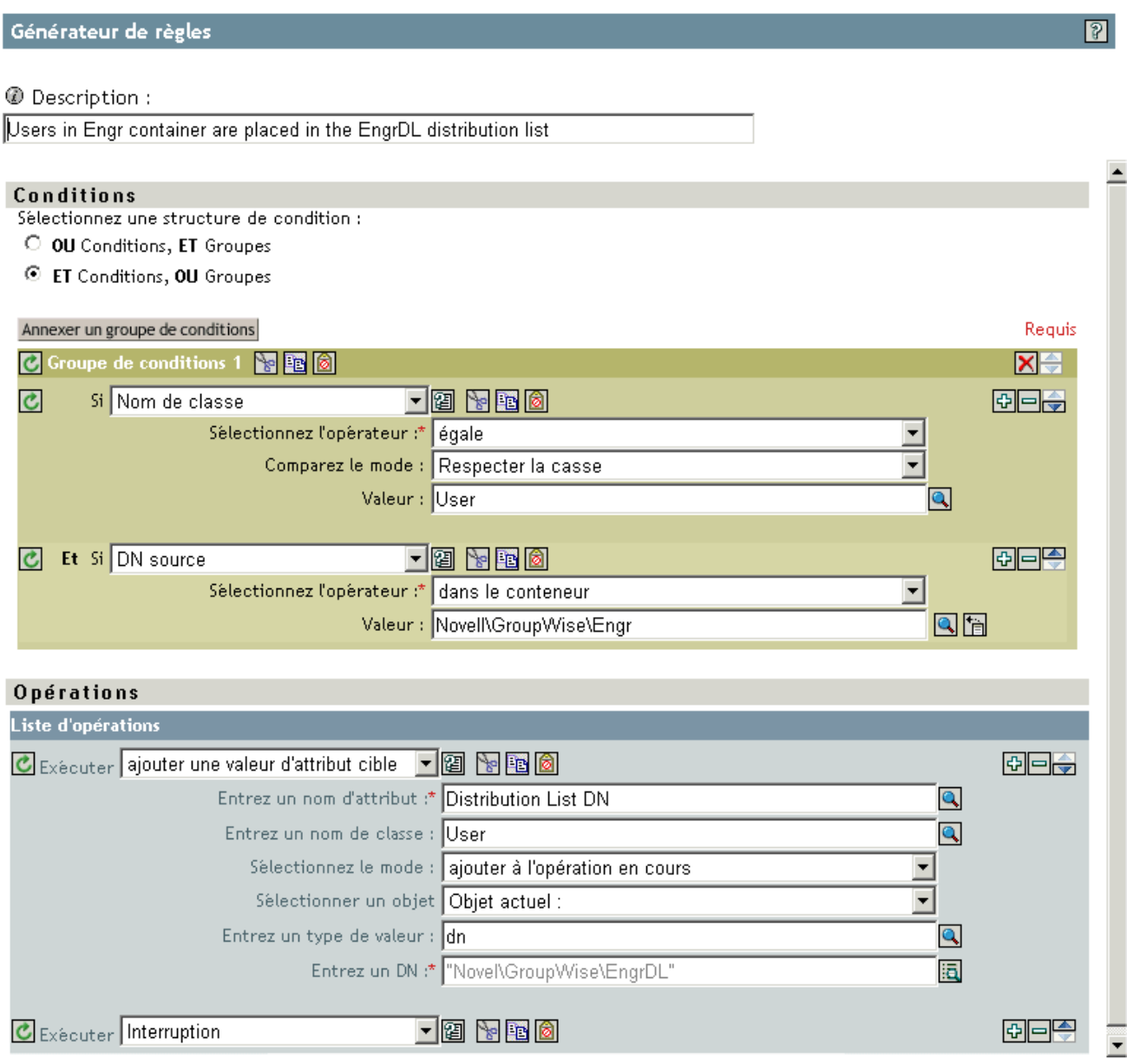

#### **Ajouter un utilisateur à une liste de distribution lorsqu'il ou elle devient gestionnaire**

<span id="page-34-0"></span>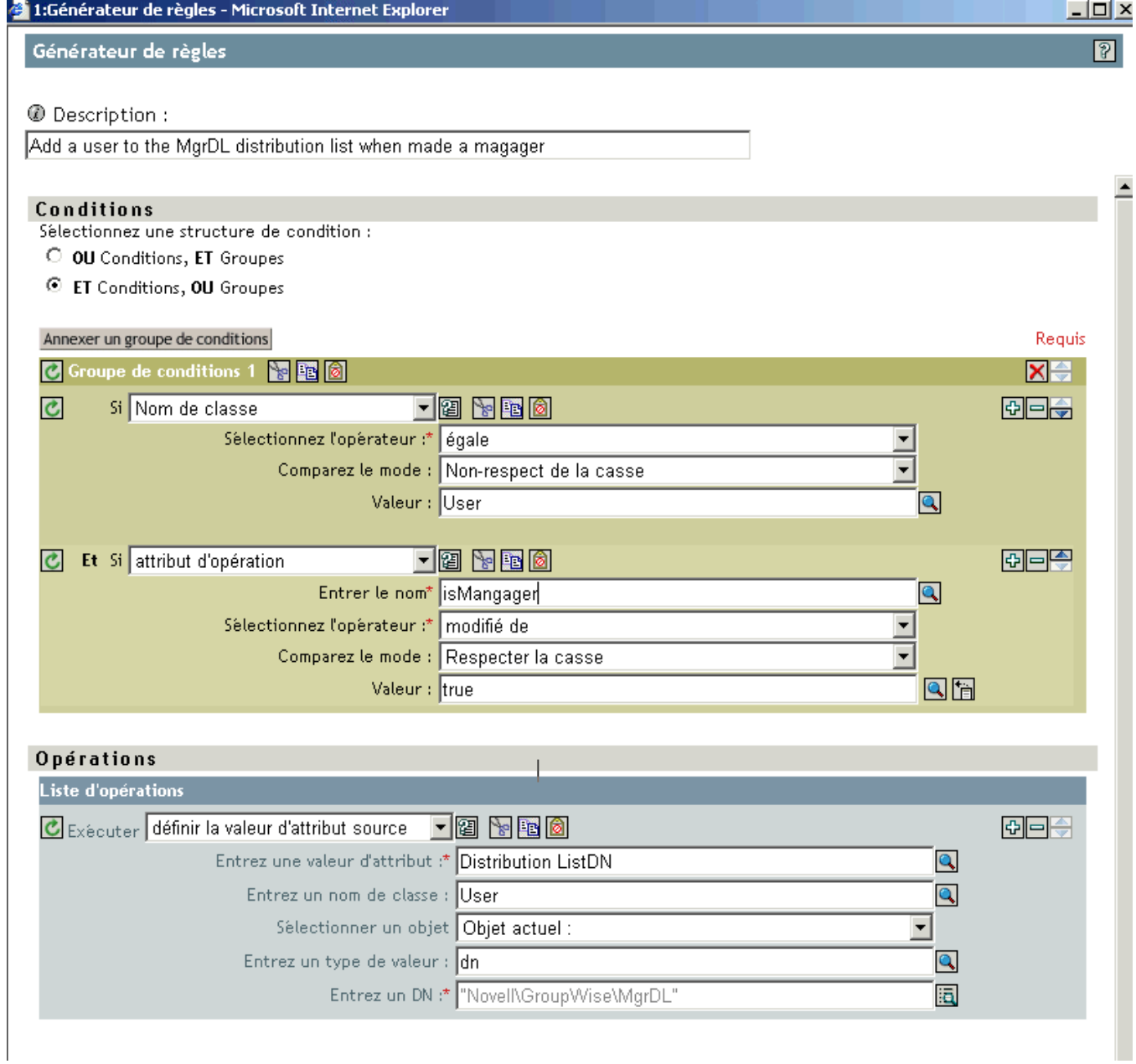

<span id="page-35-0"></span> $\overline{\phantom{0}}$ 

#### **Supprimer un utilisateur d'une liste de distribution lorsqu'il ou elle n'est plus gestionnaire**

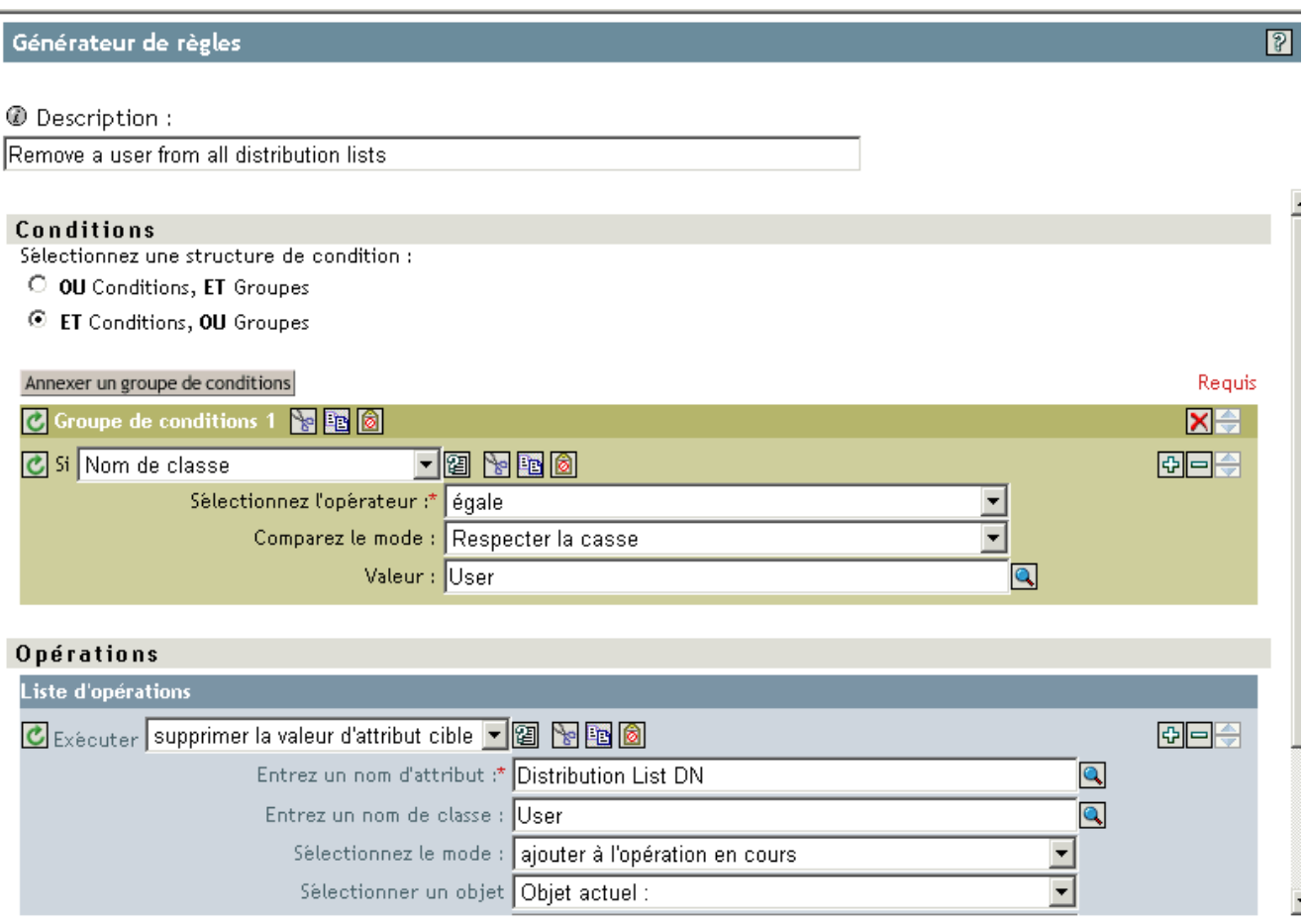

#### **Supprimer un utilisateur de toutes les listes de distribution**

<span id="page-36-0"></span>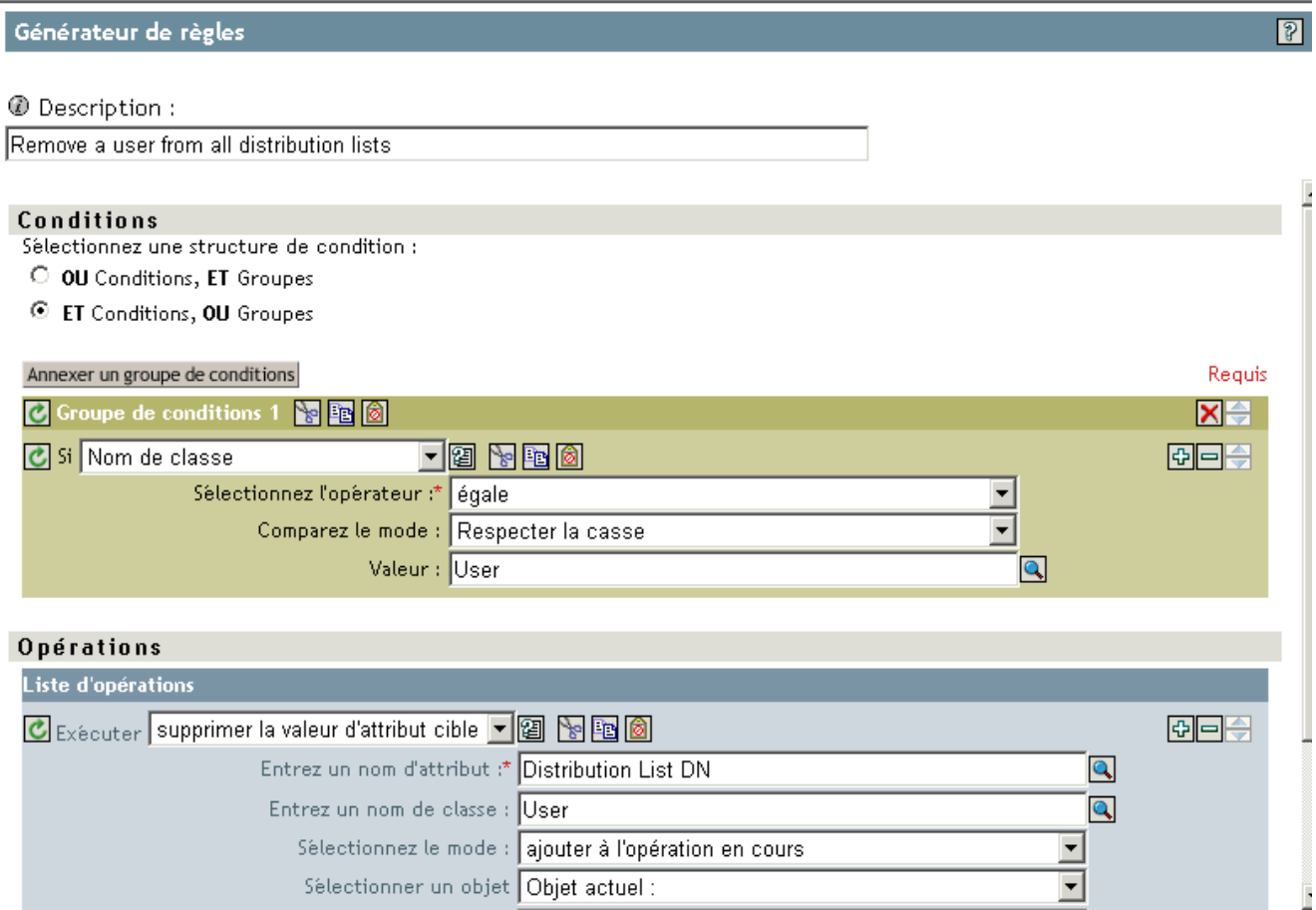

#### <span id="page-36-1"></span>**Définition de valeurs par défaut pour les attributs GroupWise**

D'autres attributs peuvent être définis dans le compte GroupWise à l'aide de la règle de création. Certains attributs doivent être définis à la fois dans eDirectory et dans GroupWise. Lorsque l'objet Utilisateur eDirectory contient un attribut correspondant, il doit être défini. Il est important que les valeurs d'attribut soient définies à la fois dans eDirectory et dans GroupWise. Si l'attribut est défini dans GroupWise uniquement, il risque d'être remplacé par la valeur d'eDirectory. Vous devez personnaliser le pilote pour qu'il mette à jour les valeurs dans eDirectory ; le pilote ne le fait pas par défaut.

L'exemple suivant illustre la définition de l'attribut Description (la visibilité est un autre attribut commun) dans eDirectory et GroupWise. L'attribut write-back = "true" entraîne l'écriture de l'attribut dans eDirectory également.

```
<?xml version="1.0" encoding="UTF-8"?>
<create-rules>
      <create-rule class-name="User" description="GroupWise Account Required Attributes">
         <!-- Description attribute is given a default value in both eDirectory and in GroupWise 
-->
          <required-attr attr-name="Description" write-back="true">
            <value type="String"><![CDATA[eDirectory User synchronized by GroupWise Driver]]></
value>
          </required-attr>
      </create-rule>
</create-rules>
```
#### <span id="page-37-0"></span>**Configuration de l'ID utilisateur dans GroupWise**

L'attribut CN d'eDirectory permet de nommer le compte GroupWise. Vous devez l'inclure dans la règle de création en tant qu'attribut requis. La valeur CN d'eDirectory peut être ignorée dans la règle de création de l'objet Abonné et une valeur CN basée sur d'autres attributs peut être générée. Un exemple de segment de code d'une règle de création figure ci-dessous. Si vous modifiez cette règle, les événements de modification provenant du moteur doivent également être modifiés.

Notez que lorsqu'un attribut utilisé pour construire la valeur CN est modifié, un événement de réassignation de nom GroupWise doit être généré par l'intermédiaire des règles. L'ID utilisateur doit être unique à l'intérieur d'un bureau de poste. Si l'ID utilisateur est utilisé pour générer l'adresse de messagerie Internet (attribut Internet EMail Address), il doit être unique dans l'ensemble du système GroupWise. L'ID utilisateur contient de 1 à 256 caractères, à l'exception des suivants : ()@.:,{}\*". Une règle Transformation de la sortie ou Transformation de l'événement peut surveiller les attributs utilisés pour générer l'attribut CN. Si l'un de ces attributs change, un événement de réassignation de nom doit également être généré. Tous les attributs utilisés ici doivent être ajoutés à la liste des attributs requis. Dans ce cas, les événements renommés ne doivent pas être envoyés au pilote sauf si CN fait partie de l'ID compte. Si la règle génère une <réassignation de nom>, elle ne doit pas contenir l'élément <newname>.

```
<!--CN is used to set the GroupWise UserID.
Construct a new CN from Given Name.
--><xsl:template match="add-attr[@attr-name = 'CN']">
<!-- ignore the current CN and create a new one -->
      <add-attr attr-name="CN">
           <value type="string">
                <xsl:value-of select="../add-attr[@attr-name='Given Name']/value"/>
           </value>
      </add-attr>
</xsl:template>
```
#### <span id="page-37-1"></span>**Création d'assignations pour des attributs supplémentaires**

Vous pouvez synchroniser tout attribut qui peut être représenté sous forme de chaîne dans eDirectory avec l'un des vingt attributs génériques GroupWise (à l'exclusion des chaînes d'octet et des attributs structurés). Vous spécifiez l'attribut eDirectory que vous voulez assigner dans le filtre. De plus, les noms d'attribut eDirectory et GroupWise doivent être reliés dans la règle d'assignation de schéma.

Le segment de code de la règle d'assignation de schéma ci-dessous lie l'attribut eDirectory Location (Emplacement) à l'attribut GroupWise 55003. Les vingt noms d'attributs GroupWise vont de 50106 à 50115 et de 55002 à 55011. Des étiquettes de carnet d'adresses peuvent être assignées à ces attributs GroupWise par l'intermédiaire des snap-ins GroupWise. Configurez dans GroupWise les mêmes assignations d'attribut que celles effectuées dans les assignations de pilote.

```
<attr-name class-name="User">
      <nds-name>Location</nds-name>
      <app-name>55003</app-name>
</attr-name>
```
#### <span id="page-38-0"></span>**Obtenir un compte d'enregistrement à partir d'une requête**

La requête suivante, envoyée au pilote, renverra le nombre d'utilisateurs dans dom1.po1.

```
<nds dtdversion="1.1" ndsversion="8.6">
      <input>
              <query event-id="query-groupwise" scope="subtree">
                   <search-class class-name="User"/>
                  <!-- Referenced Domain Name -->
                  <search-attr attr-name="50035">
                      <value>dom1</value>
                   </search-attr>
                  <!-- Referenced Post Office Name -->
                   <search-attr attr-name="50062">
                        <value>po1</value>
                  <search-attr>
                   <!-- return Record Count-->
                   <read-attr attr-name="Record Count"/>
             </query>
      </input>
</nds>
```
Si vous supprimez le search-attr du bureau de poste, il renverra le nombre d'utilisateurs dans dom1. Si vous supprimez le search-attr de domaine, il renverra le nombre d'utilisateurs dans le système. Cette recherche peut être modifiée pour appliquer les autres critères de recherche.

#### <span id="page-38-1"></span>**Supprimer l'utilisateur GroupWise sans supprimer l'utilisateur eDirectory**

Après suppression de l'utilisateur dans GroupWise, le pilote nettoie les attributs GroupWise dans eDirectory. Le résultat revient à supprimer l'utilisateur avec les snap-ins GroupWise et à sélectionner uniquement supprimer à partir de GroupWise.

Vous devrez changer les critères de correspondance pour répondre aux besoins de votre environnement.

```
<!-- delete the GroupWise user and clean up eDirectory when the eDirectory 
user has not been deleted -->
<xsl:template match="modify[@class-name='User' and modify-attr[@attr-
name='50000']]">
    <delete xmlns:gw="http://www.novell.com/dirxml/gwdriver" gw:original-
event="modify">
         <!-- copy event attributes and association -->
         <xsl:apply-templates select="@*|association"/>
     </delete>
</xsl:template>
```
#### <span id="page-39-0"></span>**Création d'un surnom GroupWise**

Des surnoms GroupWise peuvent être créés automatiquement lorsqu'un utilisateur eDirectory est renommé ou qu'un compte GroupWise est déplacé. Cette opération est contrôlée dans iManager sur le pilote via la page Valeur de configuration globale. Lorsque vous attribuez la valeur Vrai à cette option, des surnoms sont automatiquement créés en cas de réassignation de nom eDirectory ou de déplacement d'un compte GroupWise. Lorsque vous lui attribuez la valeur Faux, aucun surnom n'est créé. La création de surnoms exige l'exécution des agents GroupWise 6 SP1 ou version ultérieure. Vous pouvez ignorer cette option en ajoutant du code à la règle de transformation de sortie pour spécifier si un surnom doit être créé.

Vous pouvez aussi utiliser le segment de code XSLT suivant pour spécifier qu'un surnom GroupWise est créé ou affecter la valeur Faux pour que ce surnom soit créé.

```
<! -- Override the "Create Nicknames" Driver Option 
-->
<xsl:template match="rename">
     <xsl:copy>
           <!-- Create a GroupWise nickname. -->
           <xsl:attribute xmlns:gw="http://www.novell.com/dirxml/gwdriver" name="gw:create-
nickname">true</xsl:attribute>
           <xsl:apply-templates select="@*|node()"/>
     </xsl:copy>
</xsl:template>
```
#### <span id="page-39-1"></span>**Création d'un enregistrement de surnom GroupWise**

Les exemples suivants montrent deux façons de créer un enregistrement de surnom. Le premier indique le bureau de poste dans lequel le surnom est créé dans l'attribut <dest-dn> (ceci implique le domaine). Le second exemple utilise les noeuds <add-attr> pour spécifier le domaine et le bureau de poste.

```
<add class-name="GroupWise Nickname" dest-dn="Novell\dirxml\groupwise\xmlPO" event-id="0" >
     <!-- Domain of user this nickname refers to -->
      <add-attr attr-name="50068" >
            <value type="string">xmlDom</value>
      </add-attr>
       <!-- Post Office of user this nickname refers to -->
       <add-attr attr-name="50069" >
            <value type="string">xmlPO</value>
      </add-attr>
       <!-- user this nickname refers to -->
       <add-attr attr-name="50070" >
            <value type="string">Usern1</value>
       </add-attr>
       <!-- name of nickname record -->
       <add-attr attr-name="50073" >
           <value type="string">nn1</value>
       </add-attr>
</add>OR <add class-name="GroupWise Nickname" event-id="0" >
       <!-- Domain of user this nickname refers to -->
       <add-attr attr-name="50068" >
            <value type="string">xmlDom</value>
        </add-attr>
        <!-- Post Office of user this nickname refers to -->
        <add-attr attr-name="50069" >
            <value type="string">xmlPO</value>
```

```
 </add-attr>
        <!-- user this nickname refers to -->
        <add-attr attr-name="50070" >
           <value type="string">Usern1</value>
         </add-attr>
        <!-- Domain of nickname record -->
        <add-attr attr-name="50035" >
           <value type="string">xmlDom</value>
        </add-attr>
        <!-- Post Office of nickname record -->
        <add-attr attr-name="50062" >
           <value type="string">xmlPO</value>
        </add-attr>
        <!-- name of nickname record -->
        <add-attr attr-name="50073" >
           <value type="string">nn1</value>
        </add-attr>
</add>
```
#### <span id="page-40-0"></span>**Ajout de nouveaux comptes GroupWise à une liste de distribution**

Vous pouvez ajouter automatiquement des comptes GroupWise à une liste de distribution au moment de leur création. Les listes de distribution sont utilisées par des organisations pour s'assurer que les individus appropriés sont inclus dans diverses communications internes. Chaque fois que cela est possible, des organisations veulent assigner automatiquement de nouveaux employés à ces listes de distributions pour qu'ils puissent immédiatement avoir accès aux communications qui leur sont applicables.

Lorsqu'un utilisateur eDirectory est créé, le compte GroupWise peut être ajouté à une liste de distribution en fonction du conteneur eDirectory à l'aide d'une règle de création d'abonné. Par exemple, lorsqu'un utilisateur est créé dans le conteneur Ventes, il est ajouté à la liste de distribution Ventes. Lorsqu'un utilisateur est créé dans le conteneur Ingénierie, il est ajouté à la liste de distribution Ingénierie. Le segment de code XSLT est le suivant :

```
<!-- add a Distribution List based on the User's container -->
<xsl:variable name="container-dn">
      <xsl:call-template name="get-container-dn">
           <xsl:with-param name="dn" select="@src-dn"/>
      </xsl:call-template>
</xsl:variable>
<xsl:choose>
      <xsl:when test="$container-dn = '\GWDRIVERTREE\Novell\Users\Sales'">
           <add-attr attr-name="Distribution List DN">
                <value type="string"><![CDATA[\GWDRIVERTREE\Novell\GroupWise\Distribution 
Lists\Sales DL]]></value>
           </add-attr>
      </xsl:when>
       <xsl:when test="$container-dn = '\GWDRIVERTREE\Novell\Users\Engineering'">
           <add-attr attr-name="Distribution List DN">
               <value type="string"><![CDATA[\GWDRIVERTREE\Novell\GroupWise\Distribution 
Lists\Engr DL]]></value>
           </add-attr>
     \langle xsl:when\rangle</xsl:choose>
```
#### <span id="page-41-0"></span>**Spécification d'un nouveau propriétaire des ressources à la suppression d'un propriétaire**

Si le propriétaire d'une ressource (une salle de conférence, par exemple) est supprimé, le pilote assigne automatiquement cette ressource à un autre propriétaire. Vous devez désigner un utilisateur par défaut pour toutes les ressources assignées. Au moment où la ressource est assignée, si le pilote ne détecte aucun compte utilisateur par défaut, il le crée et lui assigne la ressource.

Vous pouvez spécifier un propriétaire prioritaire par l'intermédiaire d'une règle. L'attribut eDirectory User delete (suppression d'utilisateur eDirectory) est sélectionné à l'aide de la règle de transformation de la sortie. L'attribut spécial gw:resource-owner-dn est utilisé pour informer le module d'interface du propriétaire des ressources prioritaire. Cet attribut spécial est spécifié dans l'élément <delete>. Les ressources sont toujours réassignées lors d'une suppression. Le nouveau propriétaire doit déjà exister dans GroupWise et être dans le même bureau de poste que l'utilisateur en cours de suppression. En cas d'échec lors de l'utilisation du nouveau propriétaire, les ressources sont automatiquement assignées au propriétaire par défaut spécifié dans les options du pilote. Le segment de code XSLT est le suivant :

```
<!-- User Delete Reassigns GroupWise Resource
  On an eDirectory User delete specify the GroupWise Account
  to reassign the GW resources to.
--&<xsl:template match="delete[@class-name='User']">
     <!-- copy the delete through -->
      <xsl:copy>
           <!-- Specify the override resource owner on the <delete> -->
           <xsl:attribute xmlns:gw="http://www.novell.com/dirxml/gwdriver"
                name="gw:resource-owner-dn">\GWDRIVERTREE\novell\users\sales\ResourceOwner</
xsl:attribute>
           <!-- copy the rest of the stuff through -->
           <xsl:apply-templates select="@*|node()"/>
      </xsl:copy>
</xsl:template>
```
#### <span id="page-41-1"></span>**Spécification d'un nouveau propriétaire des ressources à la désactivation d'un propriétaire**

Si le propriétaire d'une ressource (une salle de conférence, par exemple) est désactivé, le pilote assigne automatiquement cette ressource à un autre propriétaire. Dans ce processus, vous désignez un utilisateur par défaut pour toutes les ressources assignées (ID utilisateur propriétaire des ressources par défaut) dans le paramètre.

Lorsqu'un attribut eDirectory User Login Disabled est défini, les ressources GroupWise du compte qui a expiré peuvent être assignées à un autre compte GroupWise. Normalement, le nouveau propriétaire est un utilisateur par défaut dans le paramètre ID utilisateur propriétaire des ressources par défaut. Un propriétaire prioritaire peut être spécifié par l'intermédiaire d'une feuille de style. L'attribut eDirectory User login disable est sélectionné à l'aide de la feuille de style de transformation de la sortie. L'attribut spécial gw:resource-owner-dn est utilisé pour informer le module d'interface du propriétaire des ressources prioritaire. Cet attribut spécial est spécifié dans l'élément <modify-attr>.

Les ressources sont assignées au propriétaire prioritaire même lorsque l'option Réassigner la propriété des ressources a pour valeur No. Le nouveau propriétaire doit déjà exister dans GroupWise et se trouver dans le même bureau de poste que l'utilisateur qui a expiré. En cas d'échec lors de l'utilisation du nouveau propriétaire, les ressources sont automatiquement assignées au propriétaire par défaut spécifié dans les options du pilote. Le segment de code XSLT est le suivant :

```
<!-- When a GroupWise Account is Disabled also
   specify the GroupWise Account to reassign the GW resouces to.
-->
<xsl:template match="modify-attr[@attr-name='50058']">
      <!-- When Login Disabled is true, reassign the resource -->
      <xsl:if test="add-value//value[.='true']">
           <!-- copy the modify through -->
           <xsl:copy>
               <!-- Specify the override resource owner on the <modify-attr> --><xsl:attribute 
xmlns:gw=http://www.novell.com/dirxml/gwdriver
name="gw:resource-owner-dn">\GWDRIVERTREE\novell\users\sales\ResourceOwner</xsl:attribute>
                <!-- copy the rest of the stuff through -->
                <xsl:apply-templates select="@*|node()"/>
           </xsl:copy>
     \langle xsl:if>
</xsl:template>
```
#### <span id="page-42-0"></span>**Spécification d'un nouveau propriétaire des ressources à l'expiration d'un propriétaire**

Si le propriétaire d'une ressource (une salle de conférence, par exemple) expire, vous pouvez configurer le pilote pour assigner automatiquement cette ressource à un autre propriétaire. Vous pouvez, au cours de cette procédure, désigner un utilisateur par défaut pour toutes les ressources assignées. Au moment de la réassignation d'une ressource, si le pilote ne détecte aucun compte utilisateur par défaut, il en crée un et l'assigne en tant que propriétaire par défaut uniquement si le paramètre de pilote Réassigner la propriété des ressources a pour valeur Yes.

Lorsqu'un attribut eDirectory User Login Expiration Time est défini, les ressources GroupWise du compte qui a expiré peuvent être assignées à un autre compte GroupWise. Normalement, le nouveau propriétaire est un utilisateur par défaut spécifié dans le paramètre ID utilisateur propriétaire des ressources par défaut. Un propriétaire prioritaire peut être spécifié par l'intermédiaire d'une règle. L'attribut eDirectory User login expire (expiration d'utilisateur eDirectory) est sélectionné à l'aide de la règle de transformation de la sortie. L'attribut spécial gw:resource-owner-dn est utilisé pour informer le module d'interface du propriétaire des ressources prioritaire. Cet attribut spécial est spécifié dans l'élément <modify-attr>.

Les ressources sont assignées au propriétaire prioritaire même lorsque l'option Réassigner la propriété des ressources a pour valeur No. Le nouveau propriétaire doit déjà exister dans GroupWise et se trouver dans le même bureau de poste que l'utilisateur qui a expiré. En cas d'échec lors de l'utilisation du nouveau propriétaire, les ressources sont automatiquement assignées au propriétaire par défaut spécifié dans les options du pilote. Le segment de code XSLT est le suivant :

```
<!-- User Expire to GroupWise Expire and Reassign GroupWise Resources
  When the eDirectory User Login Expiration Time attribute is modified,
  change the GroupWise Mailbox Expiration Time and
  specify the GroupWise Account to reassign the GroupWise resources to.
--<xsl:template match="modify-attr[@attr-name='Login Expiration Time']">
     <!-- copy the modify through -->
      <xsl:copy>
           <!-- copy all attributes through except for the attr-name -->
           <!-- we'll construct the GroupWise attr-name below -->
           <xsl:apply-templates select="@*[name(.) != 'attr-name']"/>
```

```
 <!-- now create the attr-name attribute with the GroupWise name -->
           <xsl:attribute name="attr-name">50138</xsl:attribute>
          \langle -- Specify the override resource owner on the \langle \text{modify-attr} \rangle -->
           <xsl:attribute name="gw:resource-owner-dn" 
                xmlns:gw="http://www.novell.com/dirxml 
gwdriver">\GWDRIVERTREE\novell\users\sales\ResourceOwner</xsl:attribute>
           <!-- copy the rest of the stuff through, except for what we have already copied-->
           <xsl:apply-templates select="* | comment() | processing-instruction() | text()"/>
      </xsl:copy>
</xsl:template>
```
#### <span id="page-43-0"></span>**Contrôle de la création de comptes GroupWise**

Il peut exister des situations dans lesquelles un utilisateur eDirectory est créé sans que vous souhaitiez créer le compte GroupWise correspondant. De plus, au départ, tous les utilisateurs eDirectory ne possèdent pas de compte GroupWise. Vous pouvez utiliser le pilote pour contrôler la création de comptes GroupWise.

Il est recommandé de contrôler la création d'un compte en définissant un attribut sur l'utilisateur eDirectory, qui spécifie si un compte GroupWise doit être créé (true/false). Par exemple, l'attribut createGroupWiseAccount.

Le schéma eDirectory doit être étendu pour inclure l'attribut createGroupWiseAccount. Lorsque l'attribut createGroupWiseAccount a pour valeur true, le compte GroupWise est créé. Lorsque l'attribut createGroupWiseAccount a pour valeur false, le compte GroupWise n'est pas créé. Si vous changez la valeur false en true, le compte GroupWise est alors créé.

L'attribut createGroupWiseAccount doit être ajouté à la règle de création en tant qu'attribut requis ; il doit également être ajouté au filtre Abonné.

```
<!-- createGroupWiseAccount is used to control creation of the GroupWise Account -->
      <match-attr attr-name="createGroupWiseAccount">
           <value><![CDATA[true]]></value>
      </match-attr>
```
#### <span id="page-43-1"></span>**Déplacement d'utilisateurs d'un bureau de poste à un autre**

Lorsqu'aucune feuille de style n'est configurée pour déplacer les comptes GroupWise, il est recommandé d'utiliser les snap-ins GroupWise 6 (ou version ultérieure) pour les déplacements d'utilisateurs. Si vous utilisez une version plus ancienne des snap-ins GroupWise, le pilote pourrait générer des erreurs. Lorsque la feuille de style Transformation de la sortie est configurée pour déplacer les comptes GroupWise, nous recommandons que les déplacements de l'utilisateur soient effectués dans eDirectory et que le pilote assigne l'objet à un nouveau bureau de poste dans GroupWise. Le segment de code XSLT de la règle de transformation de la sortie figure ci-dessous. L'attribut dest-dn de l'élément parent spécifie le nouveau bureau de poste.

```
21 - - On an eDirectory User Move add the GroupWise Post Office DN 
  based on the User's new container
--&><xsl:template match="move[@class-name='User']">
     <!-- copy the Move through -->
     <xsl:copy>
          <!-- copy the attributes from the <move> element -->
          <xsl:apply-templates select="@*"/>
           <association>
                <xsl:value-of select="association"/> </association>
         <parent>
```

```
 <xsl:attribute name="src-dn">
                      <xsl:value-of select="parent/@src-dn"/>
                </xsl:attribute>
               \langle !-- Specify the post office DN based on the container -->
                <xsl:choose>
                      <xsl:when test="parent/@src-dn = '\GWDRIVERTREE\Novell\Users\Sales'">
                           <xsl:attribute name="dest-dn">
\GWDRIVERTREE\Novell\GroupWise\Post Offices\Sales PO</xsl:attribute>
                          </xsl:when>
                     <xsl:when test="parent/@src-dn = '\GWDRIVERTREE\Novell\Users\Engineering'">
                                <xsl:attribute name="dest-dn">
\GWDRIVERTREE\Novell\GroupWise\Post Offices\Engineering PO</xsl:attribute>
                          \langle xsl:when\rangle </xsl:choose>
           </parent>
      </xsl:copy>
</xsl:template
```
#### <span id="page-44-0"></span>**Ajout d'attributs supplémentaires à synchroniser**

Vous pouvez assigner jusqu'à vingt attributs utilisateur eDirectory à des attributs GroupWise génériques et les afficher dans le carnet d'adresses. Pour ces attributs, vous utilisez les plages 50106 à 50115 ou 55002 à 55011. Vous devez d'abord ajouter ces attributs eDirectory au filtre. Tous les noms d'attribut ajoutés au filtre doivent être ajoutés à la règle d'assignation de schéma. Vous devez configurer ces attributs dans les snap-ins GroupWise pour qu'ils apparaissent dans le carnet d'adresses GroupWise.

#### <span id="page-44-1"></span>**Assignation d'un nouveau nom aux utilisateurs**

Il est conseillé de renommer les utilisateurs en changeant l'attribut d'assignation de nom dans eDirectory et en laissant le pilote renommer le compte GroupWise. Lorsque CN est l'attribut d'assignation de nom (valeur par défaut), aucun codage de feuille de style spécial n'est requis pour le processus de réassignation de nom. Cependant, l'ID de boîte aux lettres GroupWise peut être généré à partir d'attributs autres que CN. Lorsque l'un de ces attributs est modifié, le compte GroupWise doit également être renommé. Le segment de code XSLT figure ci-dessous. Dans cet exemple, l'attribut eDirectory Given Name est utilisé pour nommer le compte GroupWise. Lorsque Given Name est modifié, un événement de réassignation de nom GroupWise est généré. Le second modèle ci-dessous, <xsl:template match="rename[@class-name='User']">, gère le cas où l'objet Utilisateur eDirectory a été renommé. Dans ce cas, la commande <rename> est transmise au pilote. L'élément <new-name/> vide empêche le pilote de renommer le compte GroupWise. Même si le compte GroupWise n'est pas renommé, l'événement de réassignation de nom doit être transmis au pilote. Nous vous recommandons de ne pas utiliser les snap-ins GroupWise pour effectuer une réassignation de nom. Cependant, si l'utilisateur est renommé à l'aide des snap-ins GroupWise, l'opération doit être effectuée avec GroupWise 6 SP1 ou une version ultérieure. Si vous utilisez une version antérieure des snap-ins GroupWise, le pilote risque de générer des erreurs.

#### **Exemple 1**

```
<!-- When the attribute used to set CN changes, in this case Given Name, create an element 
<new-name> to rename the GroupWise Account
--&><xsl:template match="modify[@class-name='User']">
      <!-- Given Name is used the for GroupWise CN, when it changes do a rename -->
     <xsl:if test="modify-attr[@attr-name='50091']">
          \langle -- Copy the \langle \text{modify} \rangle through so all changes get made -->
           <xsl:copy>
                 <xsl:apply-templates select="@*|node()"/>
           </xsl:copy>
          <!-- generate a <rename> -->
           <rename class-name="User">
              <!-- copy the attributes from the <modify-attr> element to the <rename> element -->
                 <xsl:apply-templates select="@*"/>
              <!-- The object was not renamed in eDir so use src-dn for src-dn and old-src-dn -->
                 <xsl:attribute name="old-src-dn">
                      <xsl:value-of select="@src-dn"/>
                 </xsl:attribute>
                 <!-- copy the children from the <modify> element to the <rename> element -->
                 <xsl:apply-templates select="node()"/>
                 <new-name>
                      <xsl:value-of select="modify-attr[@attr-name='50091']/add-value/value"/>
                \langle/new-name>
          \langle / rename\rangle\langle xsl:if>
</xsl:template>
```
#### **Exemple 2**

 $$ 

```
When the User object is renamed in eDirectory, the GroupWise account is not renamed since it
is named by the Given Name attribute
--<xsl:template match="rename[@class-name='User']">
      <!-- Copy the rename through except new-name -->
      <xsl:copy>
           <xsl:apply-templates select="@*|node()[name() != 'new-name']"/>
           <!-- <new-name> does not change since the GW account is named by the Given Name 
attribute -->
          <new-name/ </xsl:copy>
</xsl:template>
```
#### <span id="page-45-0"></span>**Création d'un alias de passerelle**

Le segment de code XSLT suivant montre comment définir un tel alias dans la règle de transformation de la sortie. Votre code est responsable de la génération de la valeur des attributs 50140 et 50077.

```
<xsl:template match="add[@class-name='User']">
      <xsl:copy>
           <xsl:apply-templates select="@*"/> 
                <add-attr attr-name="Gateway Alias">
                      <value type="structured">
                          <component name="50140"><![CDATA[SMTP]]></component>
                           <component name="50077"><![CDATA[UserOne@novell.com]]>
                          </component>
                      </value>
                </add-attr>
            <xsl:apply-templates select="* | comment() | processing-instruction()
             | text()"/>
      </xsl:copy>
</xsl:template>
```
#### <span id="page-46-0"></span>**Demande d'un surnom**

La règle de transformation de la sortie suivante montre comment faire une requête pour le surnom GroupWise. Les search-attrs dans cette feuille de style sont optionnels. Ils sont utilisés pour définir l'étendue de la recherche. Lorsque vous spécifiez un nom de bureau de poste (50069), vous devez également spécifier un nom de domaine (50068). Plusieurs surnoms peuvent être renvoyés.

Par exemple, Utilisateur2a est renommé Utilisateur2b, qui est ensuite renommé Utilisateur2c. Deux enregistrements de surnom (Utilisateur2a et Utilisateur2b) feront référence à Utilisateur2c. Le code exemple suivant demande les surnoms de l'Utilisateur de l'événement courant. Vous devez utiliser un critère de correspondance différent.

```
<xsl:template match="modify[@class-name='User']">
      <xsl:copy>
           <xsl:apply-templates select="@*|node()"/>
      </xsl:copy>
      <xsl:variable name="query">
           <nds dtdversion="1.0" ndsversion="8.5">
                 <input>
                      <query class-name="{@class-name}" event-id="query-groupwise" cope="entry">
                           <association>
                                 <xsl:value-of select="association"/>
                           </association>
                           <!-- User Domain Name -->
                           <read-attr attr-name="50035"/>
                           <!-- User Post Office Name -->
                           <read-attr attr-name="50062"/>
                           <!-- User Object Name -->
                           <read-attr attr-name="50073"/>
                      </query>
                 </input>
          \langle/nds\rangle </xsl:variable>
     <xsl:variable name="gw-data" select="query:query($destQueryProcessor, $query)//instance"/>
           <xsl:variable name="query2">
           <nds dtdversion="1.0" ndsversion="8.5">
              \langleinput\rangle <query event-id="query-groupwise" scope="subtree">
                         <search-class class-name="GroupWise Nickname"/>
                         <!-- Referenced Domain Name -->
                         <search-attr attr-name="50068">
                            <value>
                               <xsl:value-of select="$gw-data//attr[@attr-name='50035']/value"/>
                              </value>
                         </search-attr>
```

```
 <!-- Referenced Post Office Name -->
                         <search-attr attr-name="50069">
                            <value>
                               <xsl:value-of select="$gw-data//attr[@attr-name='50062']/value"/>
                            </value>
                         </search-attr>
                         <!-- Referenced Object Name -->
                         <search-attr attr-name="50070">
                            <value>
                               <xsl:value-of select="$gw-data//attr[@attr-name='50073']/value"/>
                            </value>
                         </search-attr>
                         <!-- Domain Name of Nickname Record -->
                         <read-attr attr-name="50035"/>
                         <!-- Post Office Name of Nickname Record -->
                         <read-attr attr-name="50062"/>
                         <!-- Object Name of Nickname Record -->
                         <read-attr attr-name="50073"/>
                    </query>
               </input>
          \langle/nds\rangle </xsl:variable>
       <xsl:variable name="gw-nickname" select="query:query($destQueryProcessor, $query2)//
instance"/>
</xsl:template>
```
#### **Résultat :**

```
<nds dtdversion="1.1" ndsversion="8.6">
    <source>
      <product build="20020409_1220" instance="GroupWise ZDS Driver" version="1.0a Beta">DirXML 
Driver for GroupWise</product>
       <contact>Novell, Inc.</contact>
    </source>
    <output>
       <instance class-name="GroupWise Nickname" event-id="0">
          <attr attr-name="50035">
             <value type="string">TaoDom</value>
         </attr>
         <attr attr-name="50062">
             <value type="string">TaoPO</value>
         </attr>
         <attr attr-name="50073">
             <value type="string">User2b</value>
        \langleattr>
       </instance>
       <instance class-name="GroupWise Nickname" event-id="0">
         <attr attr-name="50035">
             <value type="string">TaoDom</value>
         </attr>
         <attr attr-name="50062">
             <value type="string">TaoPO</value>
         </attr>
         <attr attr-name="50073">
             <value type="string">User2a</value>
         </attr>
       </instance>
       <status level="success"/>
    </output>
</nds>
```
#### <span id="page-48-0"></span>**Demande d'un alias de passerelle**

Le segment de code XSLT suivant montre comment demander l'alias de passerelle dans la règle de transformation de la sortie.

```
<xsl:template match="modify[@class-name='User']">
    <xsl:copy>
       <xsl:apply-templates select="@*|node()"/>
    </xsl:copy>
    <xsl:variable name="query">
       <nds dtdversion="1.0" ndsversion="8.5">
          <input>
               <query class-name="{@class-name}" event-id="query-groupwise" scope="entry">
                 <association>
                    <xsl:value-of select="association"/>
                </association>
                <read-attr attr-name="Gateway Alias"/>
             </query>
          </input>
      \langle/nds\rangle </xsl:variable>
     <xsl:variable name="gw-aliases" select="query:query($destQueryProcessor, $query)//
instance"/> </xsl:template>
</xsl:template>
```
#### **Résultat :**

```
<nds dtdversion="1.0" ndsversion="8.5">
    <source>
       <product version="1.0 SP1 Beta, 20020307_1205">GroupWise ZDS Driver</product>
       <contact>Novell, Inc.</contact>
    </source>
    <output>
        <instance class-name="User" event-id="0" src-dn="TaoDom.TaoPO.User1{106}DFD036A0-0776-
0000-A246-4100F0001300">
           <association>TaoDom.TaoPO.User1{106}DFD036A0-0776-0000-A246-4100F0001300</
association>
          <attr attr-name="Gateway Alias">
             <value type="structured">
                <component name="50140">SMTP</component>
                <component name="50077">UserOne@novell.com</component>
             </value>
          </attr>
        </instance>
        <status level="success"/>
    </output>
</nds>
```
#### <span id="page-49-0"></span>**Demande d'adresse de messagerie Internet**

Le segment de code XSLT suivant montre comment demander l'adresse de messagerie Internet générée par GroupWise dans la règle de transformation de la sortie.

```
<xsl:template match="modify[@class-name='User']">
    <xsl:copy>
       <xsl:apply-templates select="@*|node()"/>
    </xsl:copy>
    <xsl:variable name="query">
       <nds dtdversion="1.0" ndsversion="8.5">
          <input>
             <query class-name="{@class-name}" event-id="query-groupwise" scope="entry">
                <association>
                   <xsl:value-of select="association"/>
                </association>
                <read-attr attr-name="Internet EMail Address"/>
             </query>
          </input>
       </nds>
    </xsl:variable>
    <xsl:variable name="inet-address" select="query:query($destQueryProcessor, $query)//
instance"/>
</xsl:template>
```
#### **Résultats :**

```
<nds dtdversion="1.1" ndsversion="8.6">
    <source>
      <product build="20020502_1251" instance="GroupWise Driver" 
                      version="1.0a Beta">DirXML Driver for GroupWise</product>
       <contact>Novell, Inc.</contact>
    </source>
    <output>
       <instance class-name="User" event-id="0" 
           src-dn="TaoDom.TaoPO.User2{106}5B8C40F0-0E79-0000-9ADA-350037009300">
        <association>TaoDom.TaoPO.User2{106}5B8C40F0-0E79-0000-9ADA-350037009300</association>
          <attr attr-name="Internet EMail Address">
             <value type="string">User2@domain.com</value>
         \langle/attr>
       </instance>
       <status level="success"/>
     </output>
</nds>
```
#### <span id="page-49-1"></span>**Synchronisation des utilisateurs externes**

Dans votre activité, vous avez peut-être différentes applications de courrier électronique. Même si tous les employés ne possèdent pas de comptes e-mail GroupWise, vous voulez que le carnet d'adresses GroupWise contienne des informations sur tous les employés. Le pilote peut créer des utilisateurs externes GroupWise, ce qui lui permet d'obtenir des données d'autres systèmes e-mail (via eDirectory) et de les afficher dans le carnet d'adresses GroupWise. Les utilisateurs eDirectory peuvent être reliés à des utilisateurs externes GroupWise.

Si vous utilisez plusieurs systèmes e-mail (GroupWise et NetMail/Notes/Exchange) vous pouvez créer des bureaux de poste externes et des utilisateurs externes pour ajouter les utilisateurs des systèmes non GroupWise au carnet d'adresses GroupWise.

Suggestion : dans le répertoire /Extras du logiciel, vous trouverez des exemples de l'implémentation de cette solution. Ce sont uniquement des exemples qui ne sont pas destinés à être utilisés, la personnalisation est requise. Si les utilisateurs sont dans une arborescence autre que celle où se trouvent les utilisateurs GroupWise, vous pouvez utiliser l'exemple simple. Si les utilisateurs GroupWise et non-GroupWise sont dans la même arborescence, utilisez l'exemple fusionné.

Pour synchroniser les données entre des systèmes e-mail externes et GroupWise, votre implémentation doit répondre aux conditions suivantes :

- Les utilisateurs externes doivent être affectés à ou être créés dans un bureau de poste externe.
- Les bureaux de poste externes doivent appartenir à un domaine non GroupWise.

La configuration du pilote par défaut n'inclut pas cette personnalisation. Pour implémenter cette fonctionnalité, vous devez effectuer les modifications appropriées sur vos filtres, règles et feuilles de style en fonction des processus propres à votre entreprise.

#### **Création d'utilisateurs externes**

Vous pouvez spécifier un placement de deux façons lorsque vous créez des utilisateurs externes :

- Dans la règle de placement, vous pouvez spécifier le DN d'un objet eDirectory associé au bureau de poste externe. Pour plus d'informations, reportez-vous à la section [« Création de](#page-51-0)  [bureaux de poste externes », page 52.](#page-51-0)
- Identifiez le bureau de poste externe par [« Spécifier un bureau de poste externe dans un](#page-50-0)  [événement d'ajout », page 51.](#page-50-0)

Vous devez modifier la règle d'assignation de schéma ou la règle de transformation de la sortie pour qu'elle modifie le nom de classe de l'utilisateur en fonction de certains critères, comme le nom du conteneur parent.

Important : lorsque vous créez des comptes dans eDirectory pour un utilisateur non-GroupWise, le nom de classe de l'utilisateur doit devenir Utilisateur externe GroupWise avant que le pilote ne reçoive l'événement.

Lorsqu'un nouvel utilisateur externe GroupWise est ajouté à GroupWise, le pilote crée une association sur l'utilisateur eDirectory. Si les informations sur l'utilisateur non GroupWise changent dans eDirectory, le pilote synchronise ces changements vers GroupWise. Si la clé d'association est modifiée ou supprimée, la connexion est interrompue et le pilote ne synchronise pas toutes les modifications effectuées sur l'utilisateur eDirectory dans GroupWise.

#### <span id="page-50-0"></span>**Spécifier un bureau de poste externe dans un événement d'ajout**

Si vous n'utilisez pas le pilote pour créer un bureau de poste externe, vous devez générer les informations suivantes dans l'événement d'ajout XML. Vous devez remplacer le nom du bureau de poste externe et les valeurs de domaine non GroupWise par des noms spécifiques à votre système.

```
<!-- The external post office name to which the user belongs. -->
      <add-attr attr-name="50062">
           <value type="string"><![CDATA[External post office name]]></value>
      </add-attr>
```
<!-- The non-GroupWise domain name to which the external post office belongs. -->

```
 <add-attr attr-name="50035">
      <value type="string"><![CDATA[Non-GroupWise domain name]></value>
  </add-attr>
```
Remarque : si vous incluez le XML supplémentaire dans l'événement d'ajout, la valeur dans votre règle de placement est ignorée.

#### <span id="page-51-0"></span>**Création de bureaux de poste externes**

Il y a deux façons de créer des bureaux de poste externes :

- Laisser le pilote créer un bureau de poste externe GroupWise et lui associer un objet eDirectory, par exemple une Unité organisationnelle (recommandé).
- Créer un bureau de poste externe via ConsoleOne®.

Si vous voulez que le pilote crée un bureau de poste externe, vous devez modifier la règle d'assignation de schéma ou la règle de transformation de la sortie pour que le nom de classe devienne bureau de poste externe GroupWise.

Remarque : avant de créer un bureau de poste externe, vous devez créer un domaine non GroupWise dans ConsoleOne.

Vous pouvez spécifier un placement de deux façons lorsque vous créez des bureaux de poste externes :

- Dans la règle de placement, vous pouvez spécifier le nom du domaine non GroupWise dans lequel vous voulez créer le bureau de poste externe.
- Identifier le domaine non-GroupWise en générant le code XML pour spécifier le domaine non-GroupWise. Pour plus d'informations, reportez-vous à la section [« Spécification d'un](#page-51-1)  [domaine non GroupWise dans un événement d'ajout », page 52.](#page-51-1)

#### <span id="page-51-1"></span>**Spécification d'un domaine non GroupWise dans un événement d'ajout**

Vous pouvez générer les informations suivantes dans l'événement d'ajout XML. Vous devez remplacer la valeur de domaine non GroupWise par le nom spécifique à votre système.

```
<!-- The non-GroupWise domain name to which the external post office belongs. 
-->
      <add-attr attr-name="50035">
           <value type="string"><![CDATA[Non-GroupWise domain name]></value>
      </add-attr>
```
Remarque : si vous incluez le XML supplémentaire dans l'événement d'ajout, la valeur dans votre règle de placement est ignorée.

Si vous associez le bureau de poste externe à une unité organisationnelle, vous devez également faire correspondre l'attribut OU à l'attribut CN pour la classe d'unité organisationnelle et le pilote utilisera cette valeur d'attribut pour le nom du bureau de poste.

Remarque : la règle d'assignation de schéma dispose d'une correspondance pour l'attribut OU sur la classe Utilisateur. Ne changez pas la correspondance de la classe Utilisateur.

Lorsque vous créez des utilisateurs externes, vous devez utiliser le DN de l'unité organisationnelle dans la règle de placement. Lorsqu'un bureau de poste externe est ajouté, vous devez spécifier le domaine GroupWise auquel le bureau de poste externe appartient :

Lorsque vous créez un bureau de poste externe avec le pilote, GroupWise utilise le paramétrage du fuseau horaire par défaut pour le domaine non-GroupWise. Si vous voulez modifier le paramétrage du fuseau horaire pour le bureau de poste, générez le XML suivant dans l'ajout d'événement. Insérez la valeur de fuseau horaire appropriée au lieu de « EST. »

```
 <add-attr attr-name="50088" >
       <value type="string">EST</value>
  </add-attr>
```
# <span id="page-52-0"></span>4 **Dépannage du pilote DirXML pour GroupWise**

<span id="page-52-3"></span>Cette section explique comment dépanner le pilote DirXML® pour GroupWise®.

# <span id="page-52-1"></span>**Affichage des erreurs de pilote dans l'écran de trace DS**

Pour chaque opération ou événement envoyé par le moteur, le pilote renvoie un document XML qui contient un rapport d'état dans le fichier de trace DS. Si l'opération ou l'événement échoue, le rapport d'état contient également un message au format texte qui décrit la condition d'erreur.

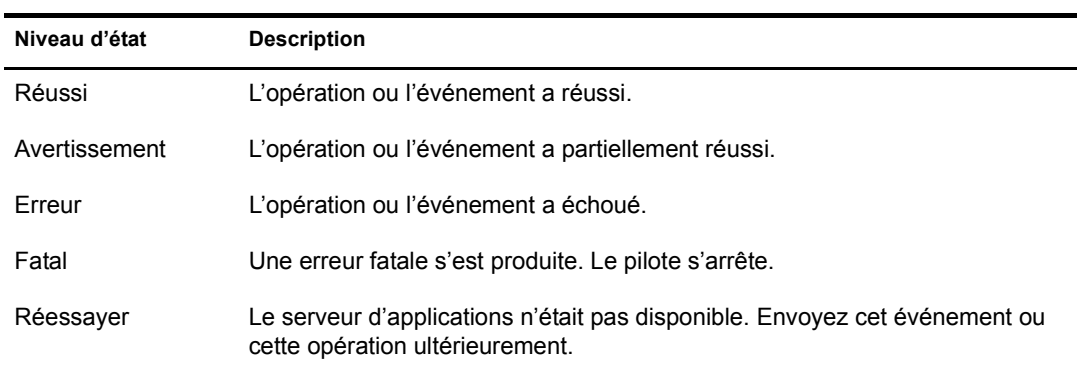

Le tableau suivant répertorie les valeurs des niveaux d'état :

#### <span id="page-52-2"></span>**Descriptions du texte des erreurs**

Le tableau ci-dessous contient des erreurs du pilote qui s'affichent dans l'écran de trace. La colonne Motif de l'erreur du tableau contient le texte de condition d'erreur renvoyé au moteur DirXML dans l'écran de trace. La colonne Niveau spécifie le niveau d'état. La colonne Description décrit les situations qui peuvent entraîner la condition et les mesures que vous pouvez prendre pour résoudre le problème. Le niveau d'état et le texte de condition d'erreur sont enregistrés dans le journal du pilote.

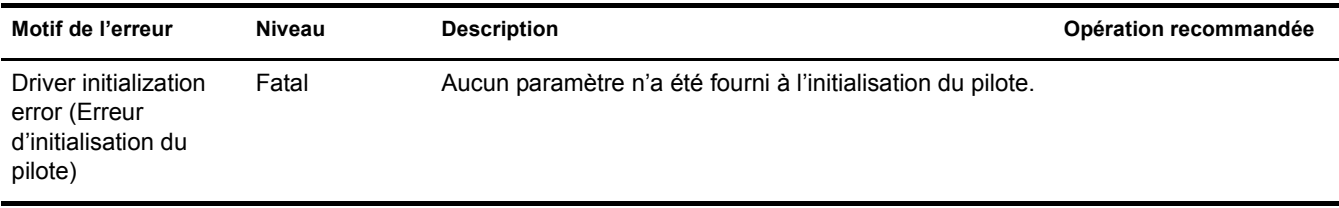

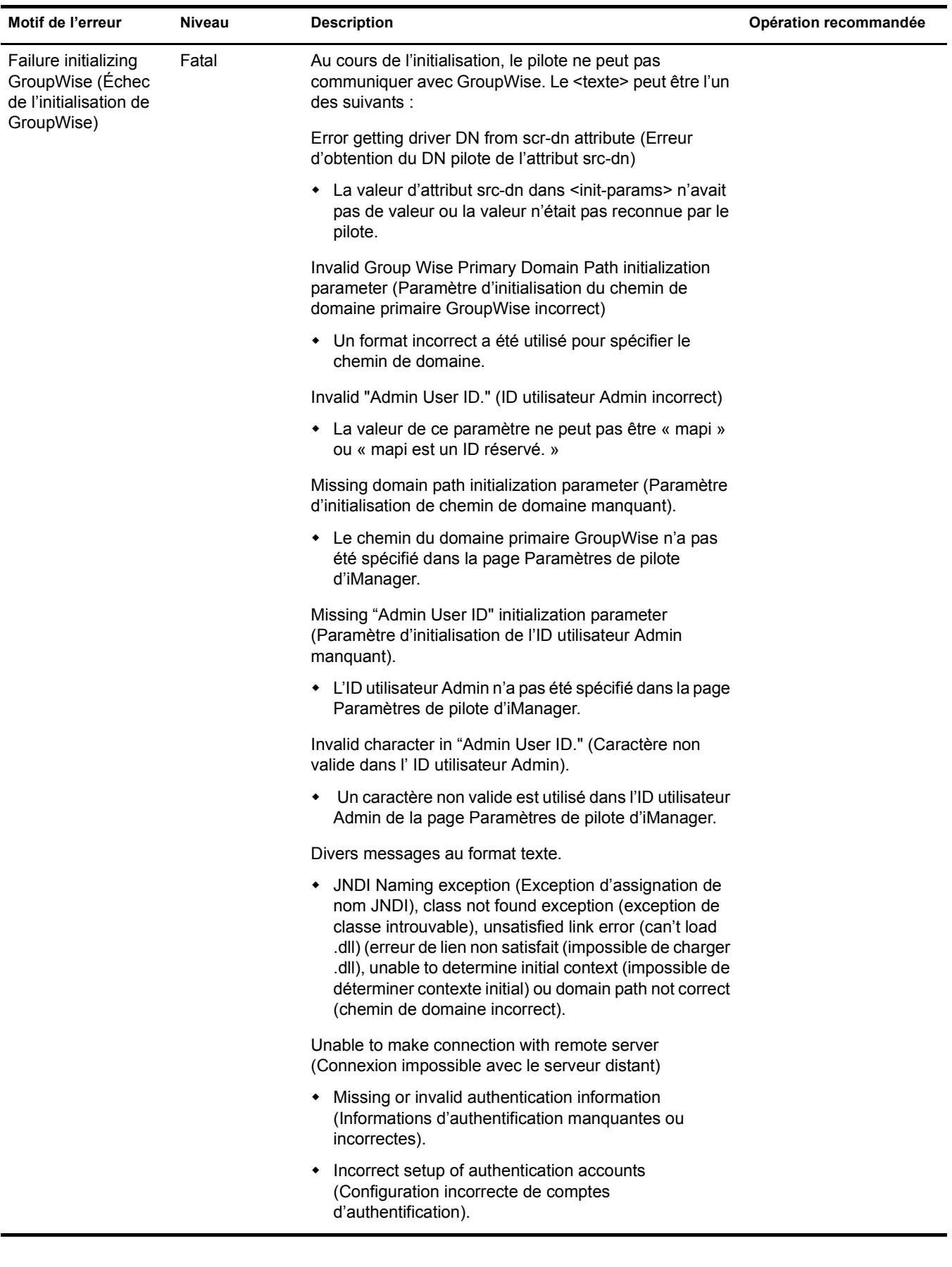

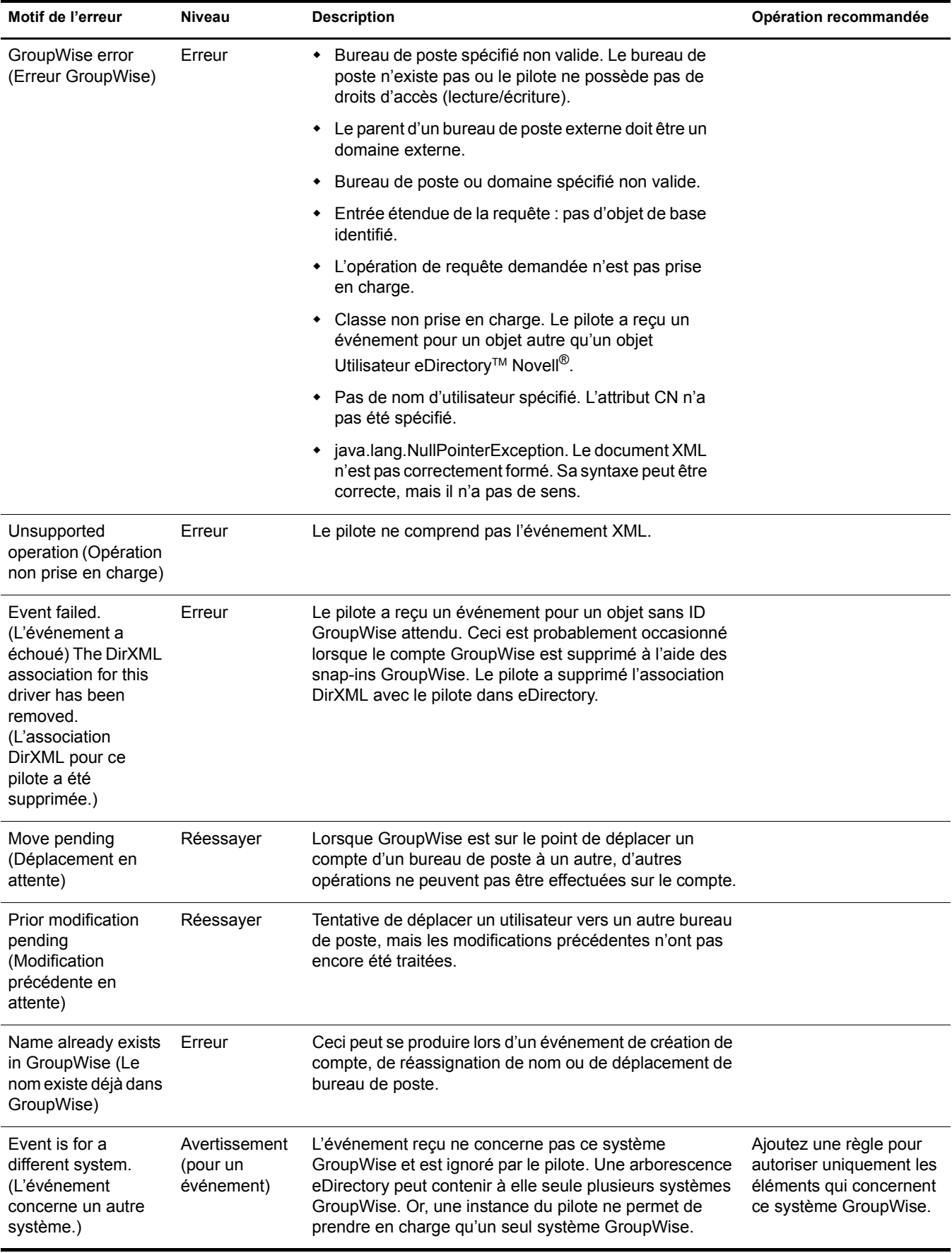

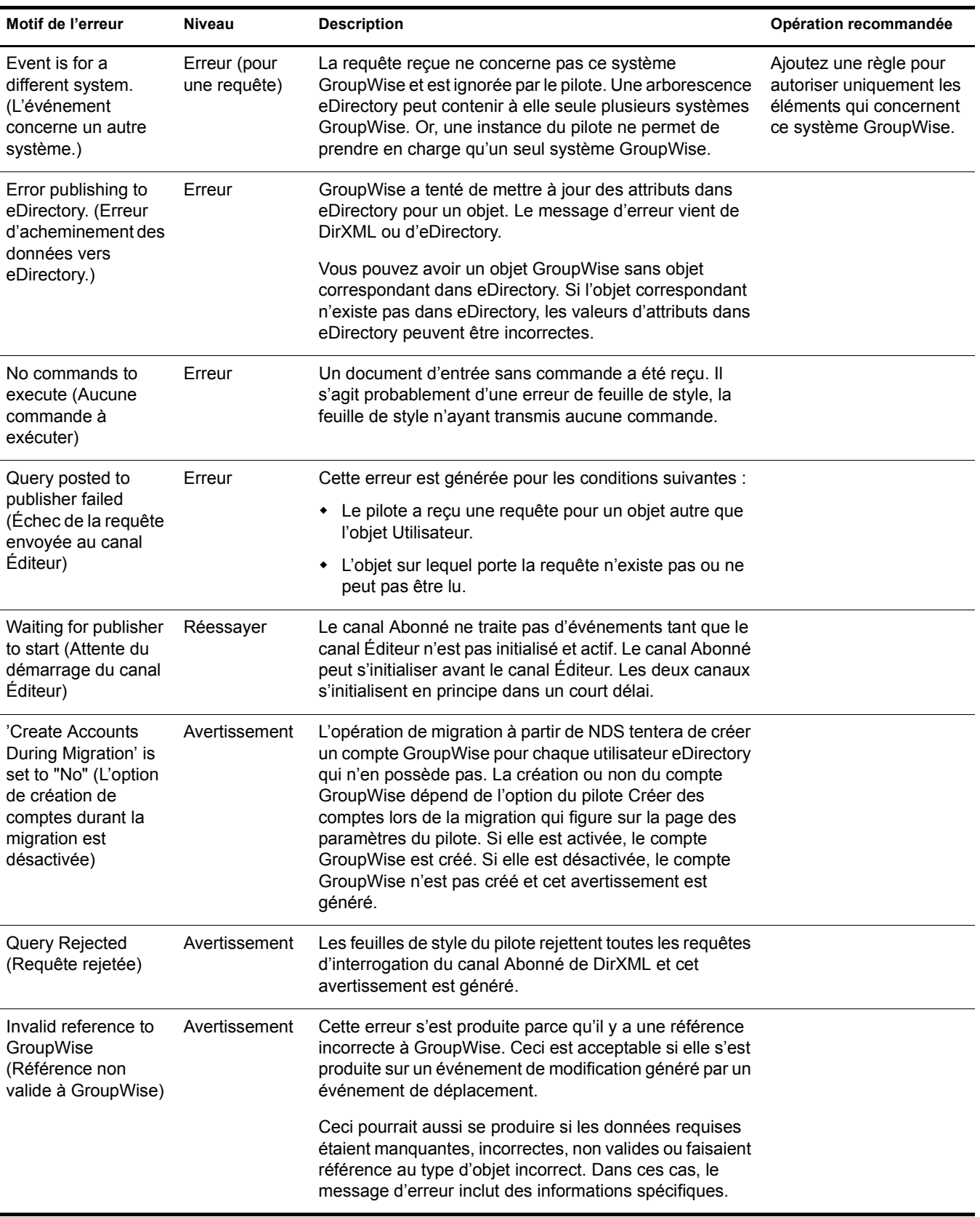

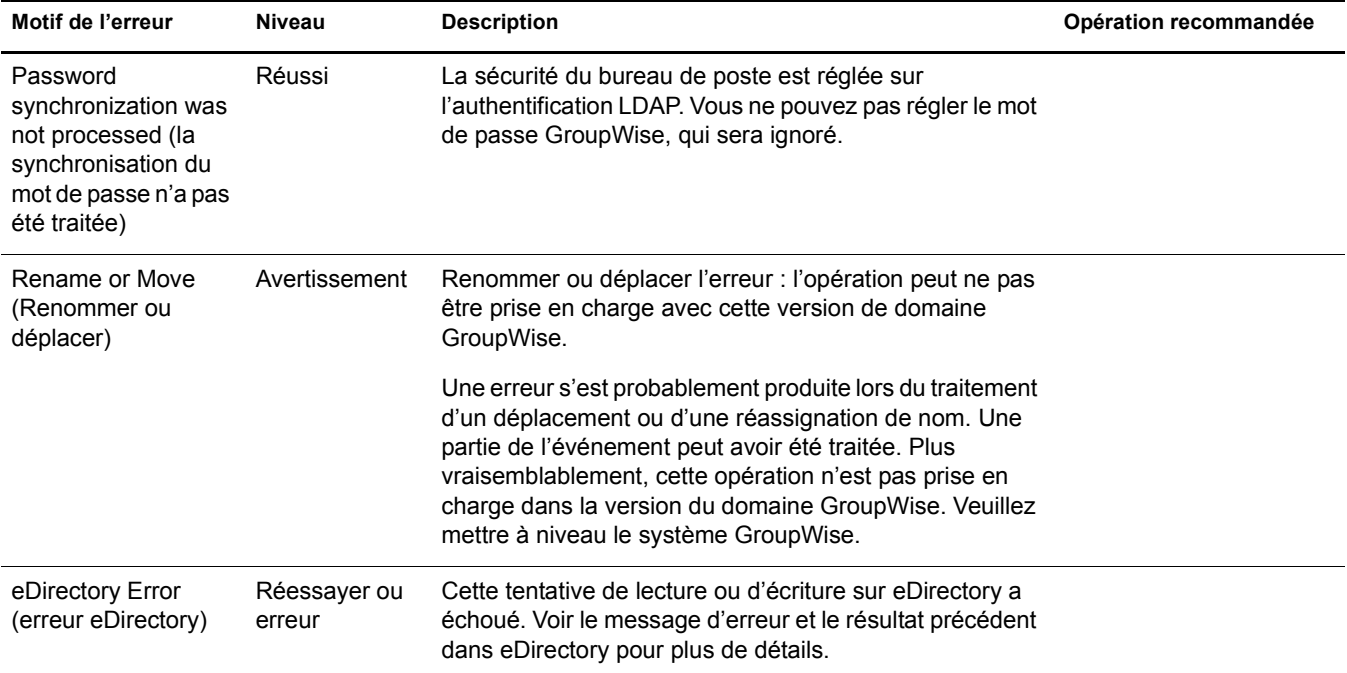

# <span id="page-56-0"></span>**Remarques**

Cette section contient des informations qui vous aideront à utiliser le pilote DirXML pour GroupWise.

- [« Désactivation du pilote », page 57](#page-56-1)
- [« Problèmes de partition », page 58](#page-57-0)
- [« Droits d'accès du pilote et adhésion », page 58](#page-57-1)
- [« Gestion de listes de distribution à partir des snap-ins GroupWise », page 58](#page-57-2)
- [« Synchronisation des objets de groupes », page 58](#page-57-3)
- [« Suppression d'un compte GroupWise à l'aide des snap-ins GroupWise », page 59](#page-58-0)
- [« Réassociation d'un compte GroupWise à un utilisateur eDirectory », page 59](#page-58-1)
- [« Réassignation de noms d'utilisateur », page 59](#page-58-2)
- [« Migrer à partir d'eDirectory », page 59](#page-58-3)
- [« Suppression d'utilisateurs et de comptes à l'aide des snap-ins GroupWise », page 60](#page-59-0)

#### <span id="page-56-1"></span>**Désactivation du pilote**

Veillez à ne pas désactiver le pilote. En cas de désactivation d'un pilote, les événements eDirectory ne sont pas mis en mémoire cache pour ce dernier.

#### <span id="page-57-0"></span>**Problèmes de partition**

- Le pilote peut uniquement accéder aux objets eDirectory qui résident dans les partitions du serveur sur lesquelles le pilote est installé.
- Les utilisateurs, bureaux de poste, ressources et listes de distribution doivent se trouver sur la même partition. Ou alors, les partitions sur lesquelles résident ces objets doivent toutes contenir des répliques sur le serveur qui exécute le pilote.

#### <span id="page-57-1"></span>**Droits d'accès du pilote et adhésion**

Le pilote doit disposer des droits d'accès en lecture/écriture sur les objets Utilisateur, les bureaux de poste, les ressources et les listes de distribution, ainsi que des droits de création sur le conteneur du bureau de poste dans eDirectory. Il doit généralement disposer du même niveau de sécurité qu'Admin.

Si vous créez des bureaux de poste externes, le pilote doit aussi avoir un accès lecture/écriture à ce domaine.

#### <span id="page-57-2"></span>**Gestion de listes de distribution à partir des snap-ins GroupWise**

Le pilote ne gère pas les listes de distribution directement et n'a pas conscience des changements apportés à ces listes. Les listes de distribution doivent être gérées par les snap-ins GroupWise. Lorsqu'un utilisateur est initialement créé, le compte GroupWise peut être ajouté à une ou plusieurs listes de distribution. Via l'objet utilisateur, tout événement utilisateur peut être modifié pour ajouter ou supprimer l'utilisateur à ou de listes de distribution spécifiques. Vous pouvez aussi supprimer l'utilisateur de toutes les listes de distribution.

#### <span id="page-57-3"></span>**Synchronisation des objets de groupes**

Si l'option pour synchroniser les groupes (création, suppression, réassignation de noms ou changement dans les adhésions) est activée, le pilote crée une liste de distribution dans GroupWise lorsque l'utilisateur crée un groupe dans eDirectory puis lie les deux ensemble. Si le groupe est renommé, la description modifiée ou si des utilisateurs sont ajoutés ou supprimés à ou du groupe, le pilote synchronise les changements avec les listes de distribution dans GroupWise. Ceci correspond à une fonctionnalité similaire des snap-ins GroupWise pour ConsoleOne®.

La règle de placement par défaut ajoute les listes de distribution au bureau de poste spécifié lorsque le pilote est créé. Si vous voulez ajouter des listes de distribution à un bureau de poste différent ou à plusieurs bureaux de poste en fonction de certains critères, vous devez changer la règle de placement.

Par défaut, ceci se produit pour tous les groupes créés dans eDirectory. Vous devez ajouter des règles à la règle de création pour limiter les groupes (par endiguement ou par valeur d'attribut) traités par le pilote.

Les objets de listes de distribution GroupWise dans eDirectory ne sont pas traités ainsi par le pilote. Le pilote ne répond pas aux changements effectués sur les listes de distribution GroupWise, parce que la seule façon de créer, de supprimer ou de modifier ces objets est d'utiliser les snap-ins GroupWise (et les snap-ins effectuent la synchronisation). Toutefois, vous pouvez ajouter ou supprimer des utilisateurs à ou de listes de distribution GroupWise en modifiant les événements sur des utilisateurs individuels.

#### <span id="page-58-0"></span>**Suppression d'un compte GroupWise à l'aide des snap-ins GroupWise**

Utilisez la procédure de cette section si nécessaire pour supprimer le compte GroupWise à l'aide des snap-ins GroupWise.

- 1 Effectuez l'une des opérations suivantes :
	- Si une association DirXML existe, changez l'état en Désactivé.

Lorsque l'utilisateur possède une association DirXML avec le pilote et que cette association affiche l'état Désactivé, tout attribut changé dans eDirectory n'est pas répercuté par DirXML.

 Si aucune association DirXML n'existe, créez-en une manuellement, définissez l'ID d'objet associé sur une valeur quelconque et définissez l'état sur Désactivé.

Lorsque l'utilisateur ne possède pas d'association DirXML et qu'un attribut est changé sur l'utilisateur eDirectory, le compte GroupWise est recréé. Lorsque l'utilisateur possède une association DirXML avec le pilote et que cette association affiche l'état Désactivé, tout attribut changé dans eDirectory n'est pas répercuté par DirXML.

- 2 Supprimez le compte GroupWise.
- 3 Pour recréer le compte GroupWise, supprimez l'association.
- 4 Changez un attribut eDirectory sur l'utilisateur que le pilote surveille pour modifications.
- **5** Resynchronisez

#### <span id="page-58-1"></span>**Réassociation d'un compte GroupWise à un utilisateur eDirectory**

Les administrateurs suppriment parfois la valeur de l'attribut d'ID GroupWise (ils la dissocient) d'un utilisateur eDirectory, puis réassocient (greffent) cet utilisateur eDirectory au compte GroupWise auquel il était associé à l'origine. Cette opération s'effectue pour réinitialiser la relation entre un utilisateur eDirectory et un compte GroupWise. Elle n'implique que les snap-ins GroupWise, pas le pilote. Cette procédure doit être utilisée avec précaution. Les changements apportés à l'utilisateur eDirectory entre le moment de la suppression de l'ID GroupWise et celui où l'utilisateur est réassocié ne seront pas synchronisés avec GroupWise. Cette procédure n'est pas recommandée.

#### <span id="page-58-2"></span>**Réassignation de noms d'utilisateur**

Il n'est pas recommandé d'utiliser les snap-ins GroupWise pour renommer des utilisateurs. Cependant, si l'utilisateur est renommé à l'aide des snap-ins GroupWise, ceci doit être effectué avec GroupWise 6 SP1 ou une version ultérieure. Sinon, le pilote peut générer des erreurs.

#### <span id="page-58-3"></span>**Migrer à partir d'eDirectory**

Pour plus d'informations, reportez-vous à [« Migration d'utilisateurs eDirectory vers GroupWise »,](#page-26-1)  [page 27.](#page-26-1)

#### <span id="page-59-0"></span>**Suppression d'utilisateurs et de comptes à l'aide des snap-ins GroupWise**

Vous pouvez supprimer un utilisateur eDirectory et le compte GroupWise correspondant à l'aide des snap-ins GroupWise. La procédure recommandée consiste à supprimer l'utilisateur de la source de données experte et à laisser le pilote supprimer le compte de GroupWise. L'utilisateur eDirectory doit posséder une association DirXML valide avec le pilote pour que ceci fonctionne. Le pilote peut consigner un avertissement ou une erreur si le compte est supprimé à l'aide des snapins GroupWise. Il se peut que l'objet ait déjà été supprimé par les snap-ins GroupWise lorsque le pilote tente de le supprimer.

# <span id="page-60-0"></span>A **Descriptions des classes et attributs**

<span id="page-60-1"></span>Le tableau de cette section répertorie chaque classe et attribut Novell $^{\circledR}$  eDirectory<sup>™</sup> utilisés par le pilote DirXML pour GroupWise®. La colonne Effets secondaires contient des informations sur l'utilisation de l'attribut, les manipulations spéciales, les conversions et les relations des attributs avec d'autres.

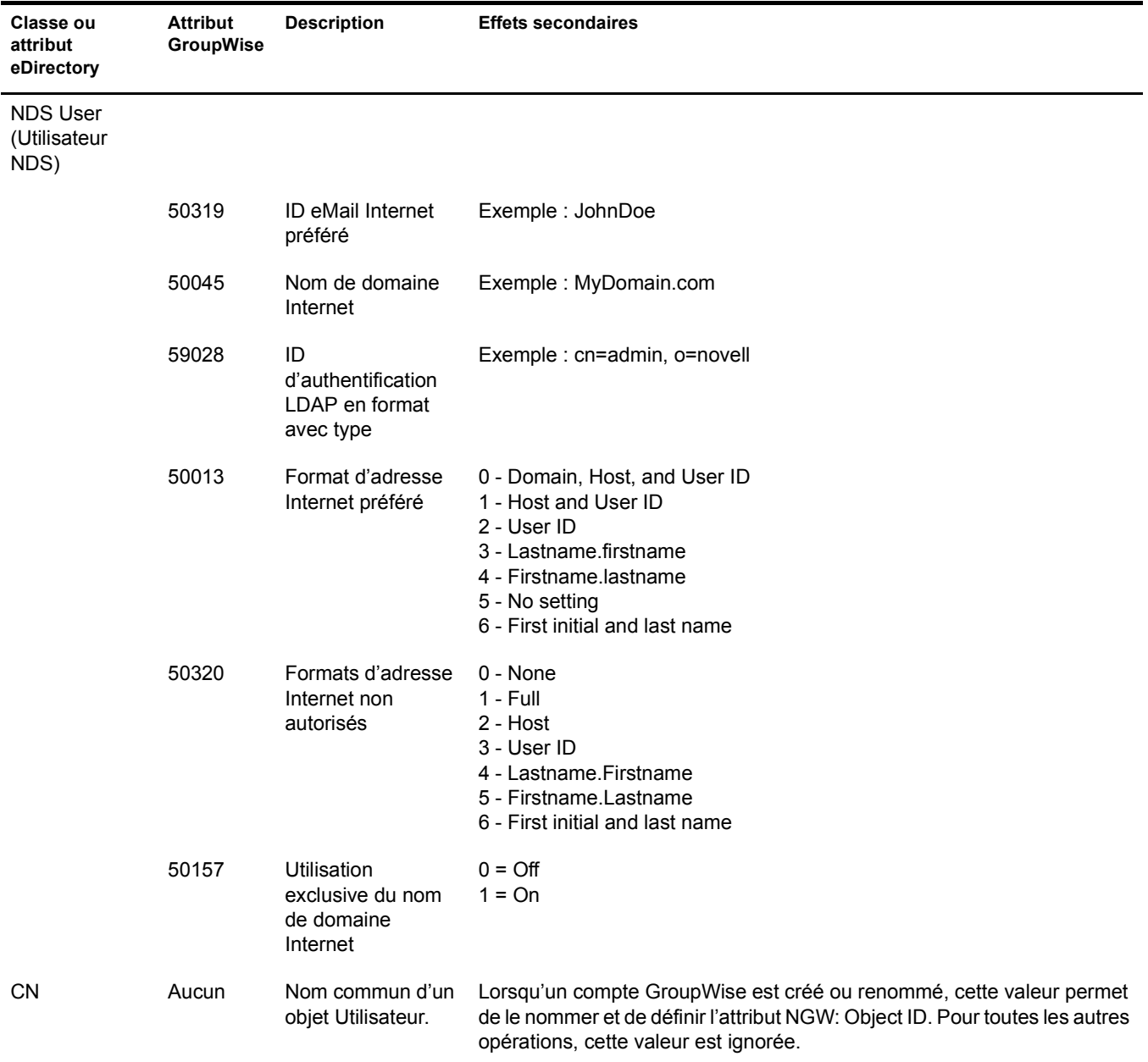

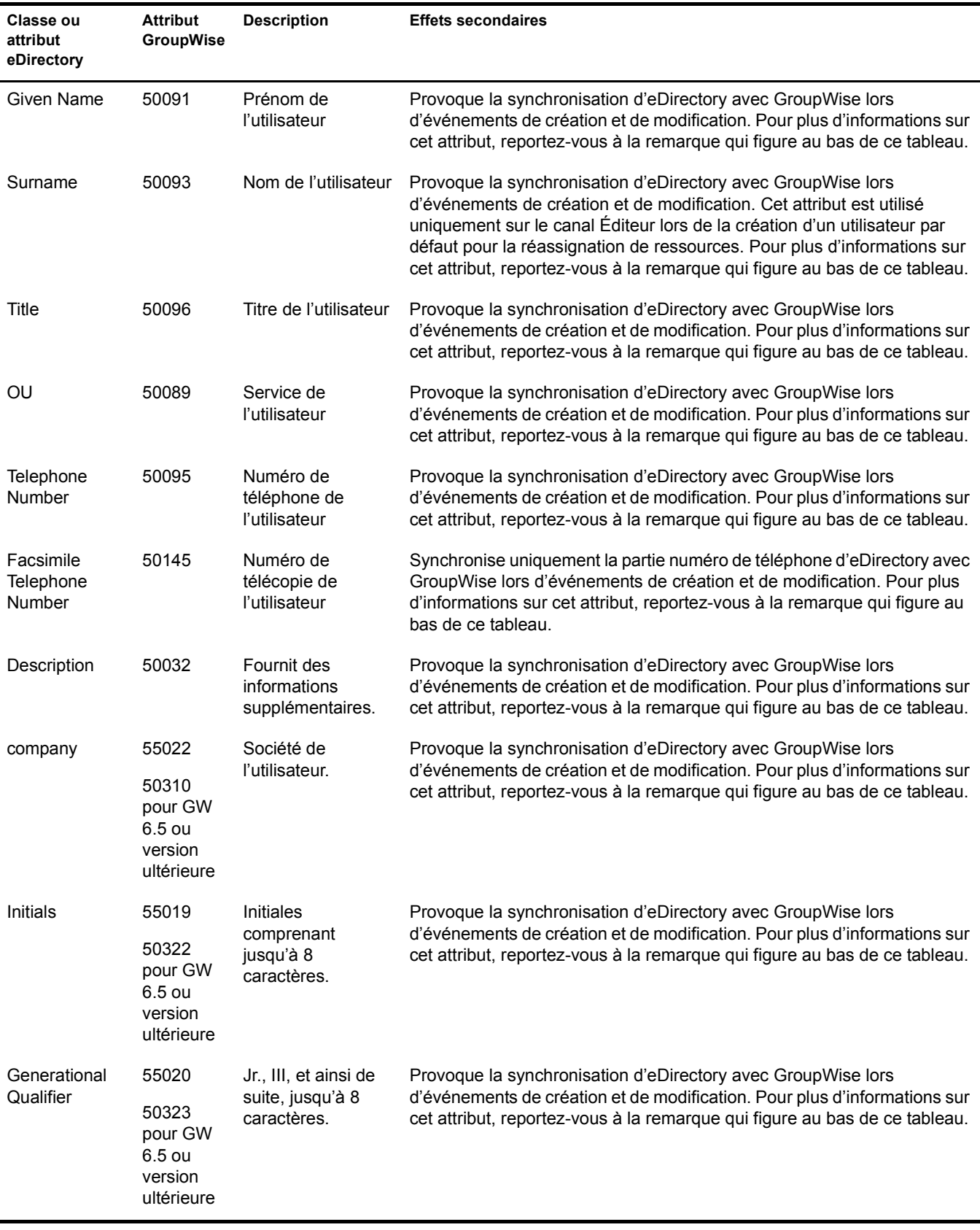

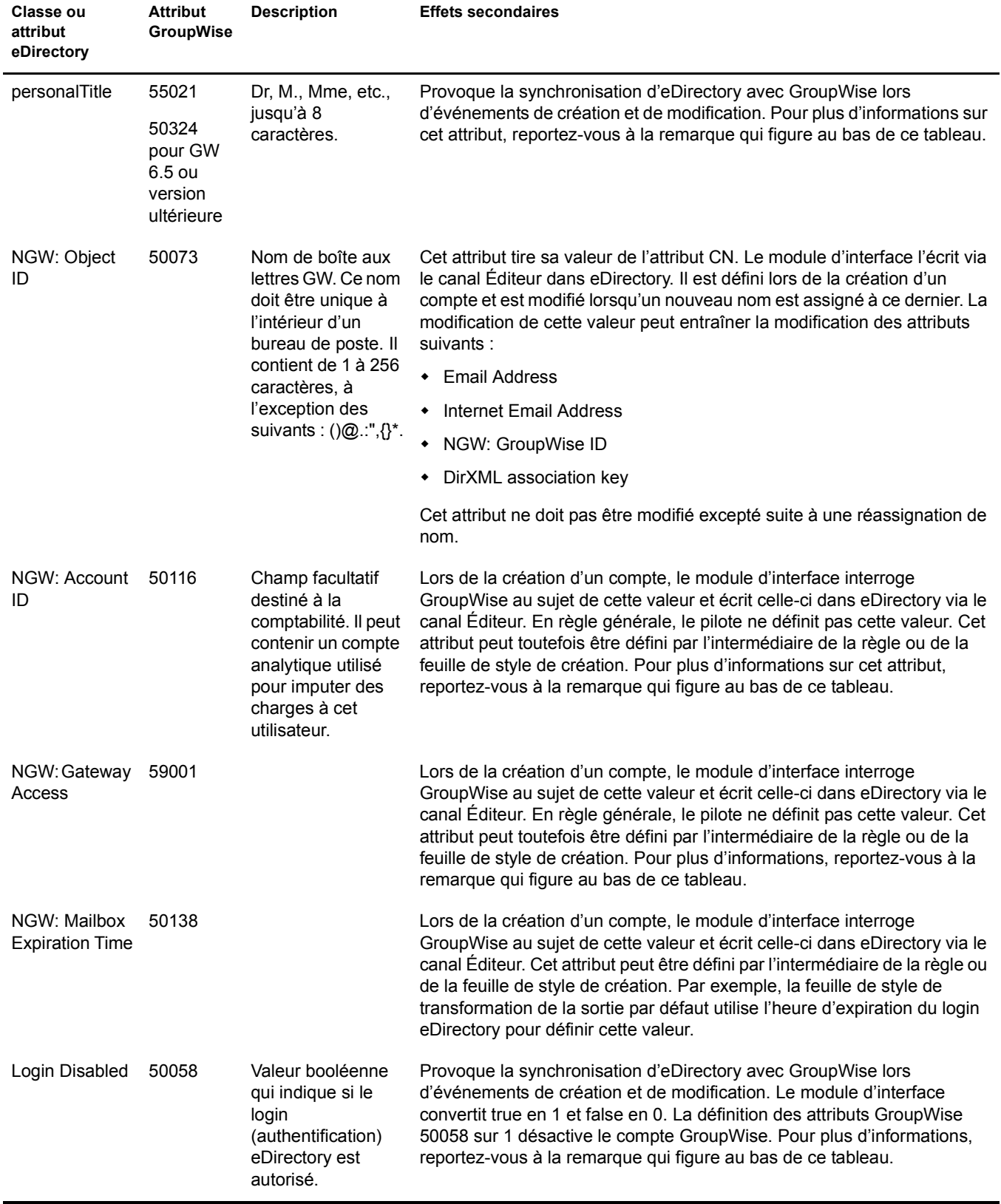

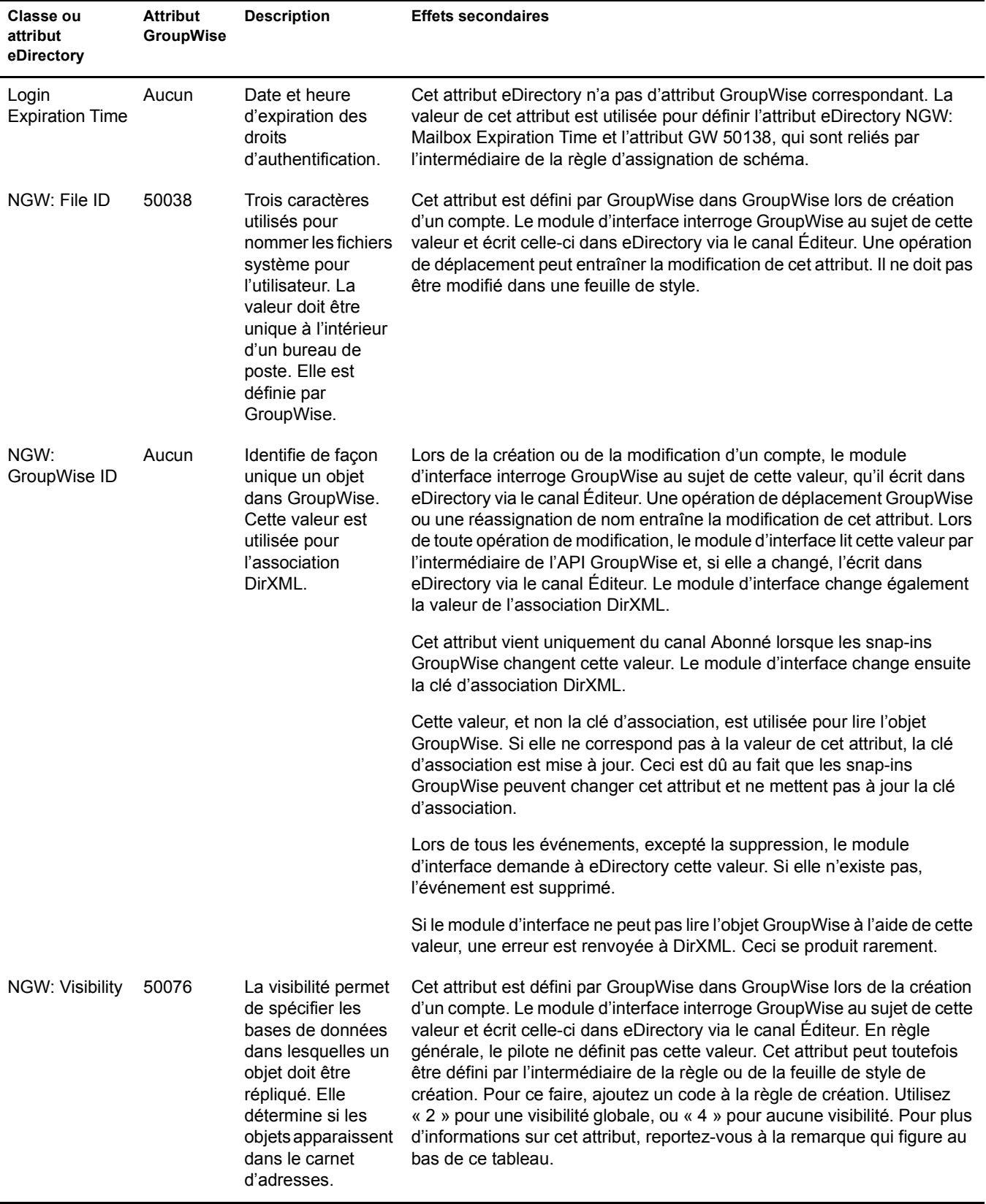

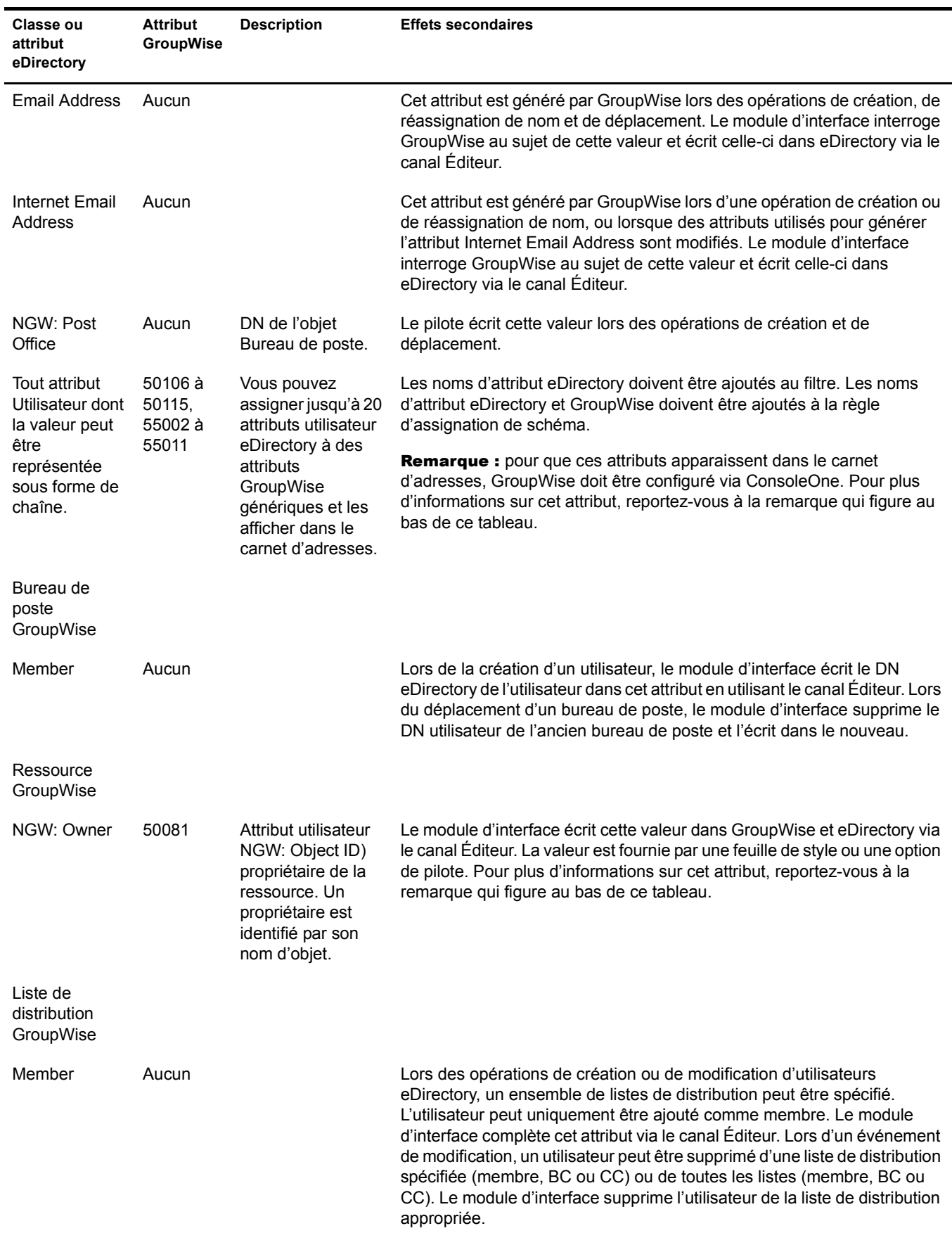

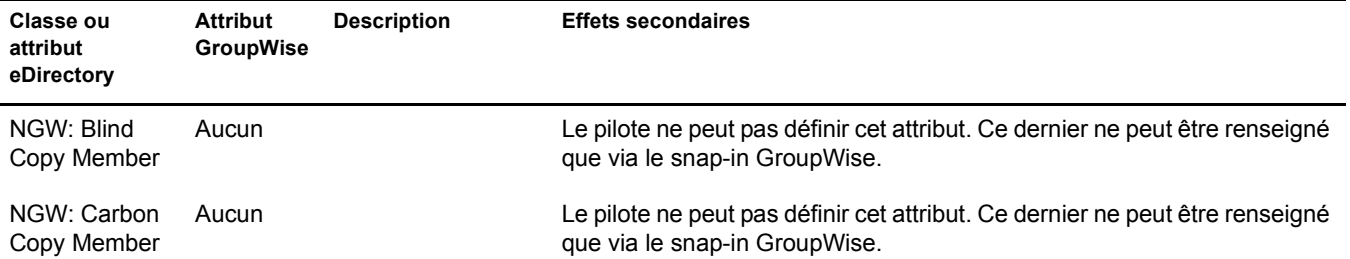

Important : lorsque l'attribut Visibility GroupWise est explicitement modifié par une feuille de style, l'attribut eDirectory correspondant doit également être mis à jour par la feuille de style. Sinon, l'utilisateur eDirectory et le compte GroupWise ne sont pas correctement synchronisés.

Pour cet attribut, eDirectory est considéré comme la source de données experte. Lorsque les attributs ne sont pas synchronisés, il est possible que l'ancienne valeur d'eDirectory puisse être utilisée pour mettre à jour de manière incorrecte la valeur correcte dans le compte GroupWise. La mise à jour de l'attribut correspondant dans eDirectory peut éviter cela. Dans l'exemple de segment de code XSLT ci-dessous, lorsqu'un utilisateur eDirectory est désactivé, le compte GroupWise est désactivé et l'attribut de visibilité est défini sur 4. Ceci empêche le compte d'apparaître dans le carnet d'adresses. L'attribut de visibilité (50076) est défini dans GroupWise, en même temps que la désactivation. L'attribut de visibilité (NGW: Visibility) est défini dans eDirectory à l'aide de la fonction DirXML d'écriture en différé du canal.

```
<!-- User Disable, Remove Address Book Visibility
  When a GroupWise Account is Disabled
  remove the account from the address book visibility.
  Keep eDirectory and GroupWise object synchronized by
  updating the attributes in both systems.
-->
<xsl:template match="modify-attr[@attr-name='50058']">
      <!-- When Login Disabled is true -->
      <xsl:if test="add-value//value[.='true']">
           <!-- Update the visibility attribute in GroupWise -->
           <!-- Copy the <modify> through to update GroupWise -->
           <xsl:copy>
                <!-- copy everything through -->
                <xsl:apply-templates select="@*|node()"/>
           </xsl:copy>
           <!-- Set the GroupWise visibility attribute (50076) to "4"
           so the account does not show in the address book -->
           <modify-attr attr-name="50076">
                <remove-all-values/>
                <add-value>
                     <value type="int">4</value>
                </add-value>
           </modify-attr>
           <!-- Update the visibility attribute in eDirectory -->
           <!-- Send a command to modify "NGW: Visibility" in the eDirectory User object -->
           <xsl:variable name="command">
                <modify class-name="User">
                     <!-- dest-dn and dest-entry-id identify the User object in eDirectory -->
                     <xsl:attribute name="dest-dn">
                          <xsl:value-of select="../@src-dn"/>
                     </xsl:attribute>
                     <xsl:attribute name="dest-entry-id">
                          <xsl:value-of select="../@src-entry-id"/>
                     </xsl:attribute>
                     <!-- Set NGW: Visibility (50076) in eDirectory to "4" -->
                     <modify-attr attr-name="NGW: Visibility">
                                <remove-all-values/>
                                <add-value>
```

```
 <value type="int">4</value>
                                  </add-value>
                             </modify-attr>
                       </modify>
           \langle xs1:variable\rangle <xsl:variable name="result" select="cmd:execute($srcCommandProcessor, $command)"/>
     \langle xsl:if>
</xsl:template>
```
# <span id="page-68-0"></span>**B**<br>Mise à niveau à partir de la version 1.0a du pilote

Utilisez les étapes de cette section pour mettre à niveau le pilote 1 de DirXML pour GroupWise<sup>®</sup>, fourni avec DirXML 1.1a.

Lorsque vous avez mis à niveau le pilote, vous devez obtenir une nouvelle référence d'activation pour le pilote DirXML 2.0 pour GroupWise. Si vous ne terminez pas le processus d'activation dans un délai de 90 jours, le pilote mis à niveau ne fonctionne pas. Pour plus d'informations, reportezvous à la section [« Activation du pilote », page 25](#page-24-2).

Pour mettre à niveau à partir de la version 2.0 :

- 1 Dans Novell iManager, cliquez sur Administration eDirectory > Modifier l'objet.
- 2 Entrez le nom de l'objet Pilote, puis cliquez sur OK.
- 3 Faites défiler la page jusqu'à la section Option de démarrage, puis cliquez sur Manuel et sur OK.
- 4 Fermez eDirectory ou le chargeur distant.
- 5 Lancez le pilote DirXML 2.0 pour le programme d'installation GroupWise.

Vous installez le pilote sur les fichiers du pilote 1.0a existants. Cette étape met à jour tous les fichiers de pilote nécessaires.

- 6 Démarrez eDirectory ou le chargeur distant, puis ouvrez Novell iManager.
- 7 Dans Novell iManager, cliquez sur Administration eDirectory > Modifier l'objet.
- 8 Entrez le nom de l'objet Pilote, puis cliquez sur OK.
- 9 Cliquez sur l'onglet Configuration du pilote > Contexte d'authentification.
- 10 Effectuez l'une des opérations suivantes :
	- Si le pilote est installé sur Windows et si le domaine de base de données GroupWise est sur NetWare®, fournissez le contexte eDirectory pour l'ID d'authentification spécifiée. Sinon, vous devez laisser ce champ vide.
	- Si le pilote est installé sur NetWare, vous devez laisser le contexte eDirectory de l'authentification spécifié vide.
- 11 Dans Novell iManager, ajoutez les attributs suivants à la classe Utilisateur dans le filtre du canal Abonné :
	- company
	- Generational Qualifier
	- Initials
	- personalTitle.

12 Ajoutez les définitions suivantes à la règle d'assignation de schéma :

Si vous utilisez GroupWise 5.5 ou 6.0 :

```
<attr-name class-name="User">
    <nds-name>company</nds-name>
    <app-name>55022</app-name>
</attr-name>
<attr-name class-name="User">
    <nds-name>Initials</nds-name>
    <app-name>55019</app-name>
</attr-name>
<attr-name class-name="User">
    <nds-name>Generational Qualifier</nds-name>
    <app-name>55020</app-name>
</attr-name>
<attr-name class-name="User">
    <nds-name>personalTitle</nds-name>
    <app-name>55021</app-name>
</attr-name>
```
Si vous utilisez ou mettez à niveau GroupWise 6.5 :

```
<attr-name class-name="User">
    <nds-name>company</nds-name>
    <app-name>50310</app-name>
</attr-name>
<attr-name class-name="User">
    <nds-name>Initials</nds-name>
    <app-name>50322</app-name>
</attr-name>
<attr-name class-name="User">
    <nds-name>Generational Qualifier</nds-name>
    <app-name>50323</app-name>''1
</attr-name>
<attr-name class-name="User">
    <nds-name>personalTitle</nds-name>
    <app-name>50324</app-name>
</attr-name>
```
- 13 Dans Novell iManager, cliquez sur Administration eDirectory > Modifier l'objet.
- 14 Entrez le nom de l'objet Pilote, puis cliquez sur OK.
- 15 Faites défiler la page jusqu'à la section Option de démarrage, puis cliquez sur Démarrage auto et sur OK.

Important : lorsque vous utilisez des listes de distribution, vous devez changer toutes les instances de l'attribut Groups en Distribution DN dans toutes les feuilles de style. Les versions précédentes du pilote prenaient en charge l'attribut Groups ; toutefois, la version 2.1.1 du pilote ne le prend pas en charge.

Si vous mettez à niveau le pilote sur la plateforme Windows, le programme d'installation supprime gwadj1.dll et le remplace par gwadj2.dll. Vous devez chercher dans le système où se trouve le pilote pour des copies supplémentaires de gwadj1.dll et supprimer ces fichiers (ne pas supprimer des copies de ce fichier qui résident dans le répertoire ConsoleOne®.) Si les deux versions de DLL existent, le pilote utilise la version la plus ancienne.